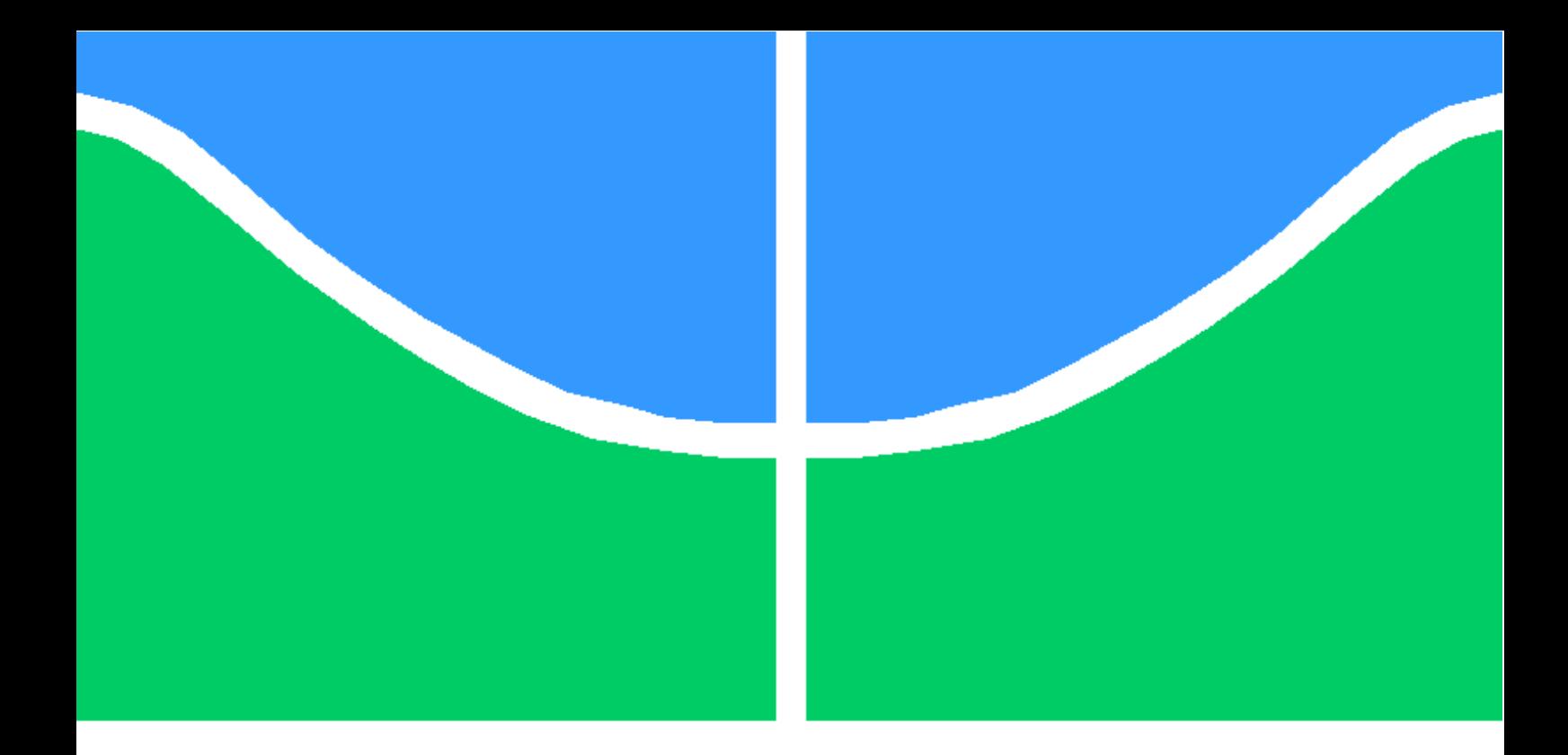

### TRABALHO DE CONCLUSÃO DE CURSO

### **SOFTWARE DE AUXÍLIO PARA A PRODUÇÃO DE CERVEJA ARTESANAL**

**Gabriel Pinheiro Said**

**Brasília, junho de 2019**

## **UNIVERSIDADE DE BRASÍLIA**

FACULDADE DE TECNOLOGIA

UNIVERSIDADE DE BRASILIA Faculdade de Tecnologia

### TRABALHO DE CONCLUSÃO DE CURSO

### **SOFTWARE DE AUXÍLIO PARA A PRODUÇÃO DE CERVEJA ARTESANAL**

**Gabriel Pinheiro Said**

*Relatório submetido ao Departamento de Engenharia Elétrica como requisito parcial para obtenção do grau de Engenheiro Eletricista*

Banca Examinadora

Prof. Ricardo Zelenovsky, ENE/UnB *Orientador*

Prof. Alexandre Romariz, ENE/UnB *Examinador interno*

Prof. Daniel Café, ENE/UnB *Examinador interno*

### **Dedicatória**

*Dedico esse trabalho a todos os que se dedicam ao hobby de produzir cerveja artesanal.*

*Gabriel Pinheiro Said*

### **Agradecimentos**

*Gostaria de agradecerinicialmente a minha família, sem eles eu não estaria aqui hoje. À minha namorada, Carine Molz, portodo o suporte e apoio, mesmo nos momentos de mais angústia.*

*AoprofessorRicardoZelenovskypelapaciênciaeajudanestaúltimaetapadagraduação.* 

*À todos os meus amigos e colegas que me acompanharam na vida universitária.*

*Gabriel Pinheiro Said*

#### **RESUMO**

As cervejas artesanais estão cada vem mais popularizadas no mercado brasileiro, incentivando muitos apreciadores a se tornarem produtores amadores, fabricado esta bebida em suas próprias casas. Isto se deve, principalmente, a facilidade de informações referentes aos métodos produtivos e a disponibilidade de compra fácil de equipamentos e insumos no mercado. Em contrapartida a estas facilidades, a produção ainda é processo muito manual e demorado. Buscando simplificar e tornar as etapas de fabricação artesanal menos onerosas, este trabalho propõe um software computacional capaz de controlar os equipamentos cervejeiros e acompanhar em tempo real cada fase de produção. Este sistema desenvolvido foi realizado através da confecção de simulador de produção de cerveja e de um software computacional para o controle do equipamento, o software foi programado em Python e o simulador foi construído utilizando Arduino. Por fim, o sistema computacional desenvolvido se mostrou satisfatório em relação ao objetivo inicial, sendo possível a complementação deste com a adição de novas funcionalizadas em trabalhos futuros.

**Palavras-chave:** Cerveja Artesanal. Automação. Software Computacional.

#### **ABSTRACT**

Handcrafted beers are becoming more popular each year in the Brazilian market, encouraging many of its consumers to become amateur producers and brewing this beverage by their own. This is mainly due to the amount of information regarding the production processes and the availability of equipment in the market. On the other hand, production is still a manual and a time-consuming process. In order to simplify the production and make it more comfortable, this work develop a computational software capable of controlling the brewing equipment and monitoring in real time each phase of production. This work developed a brewing production simulator and a computational software capable of controlling the simulator. The software was programmed in Python and the simulator was built using Arduino. Finally, the automatization system developed was satisfactory in relation to the initial objective, allowing the complementation of this work with the addition of new functions of the software in the future.

# SUMÁRIO

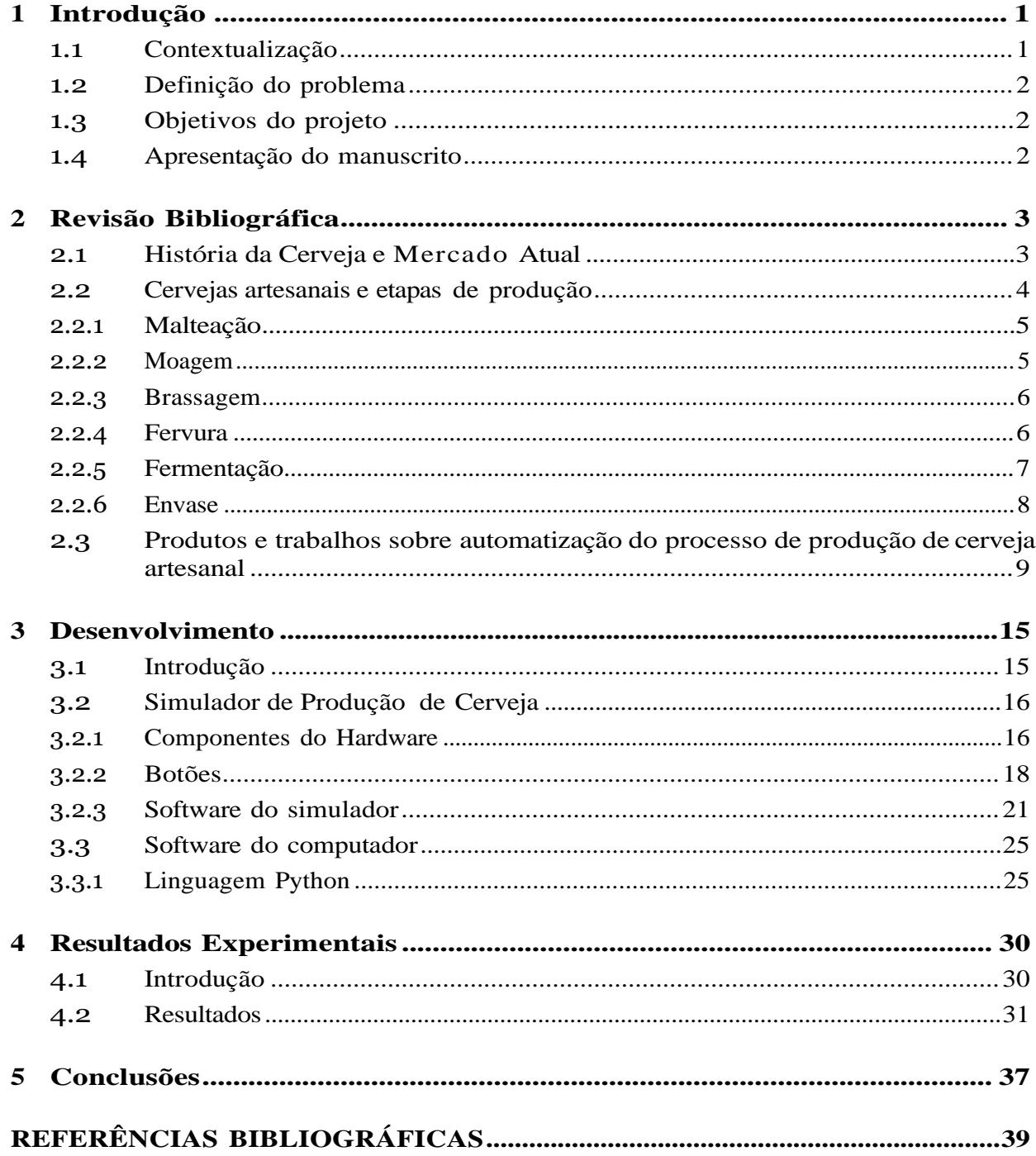

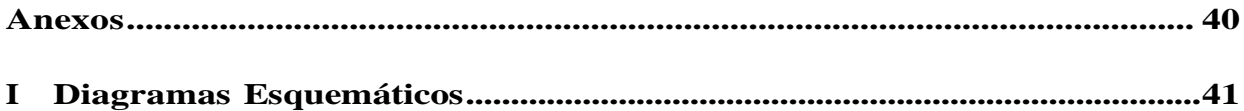

# **LISTA DE FIGURAS**

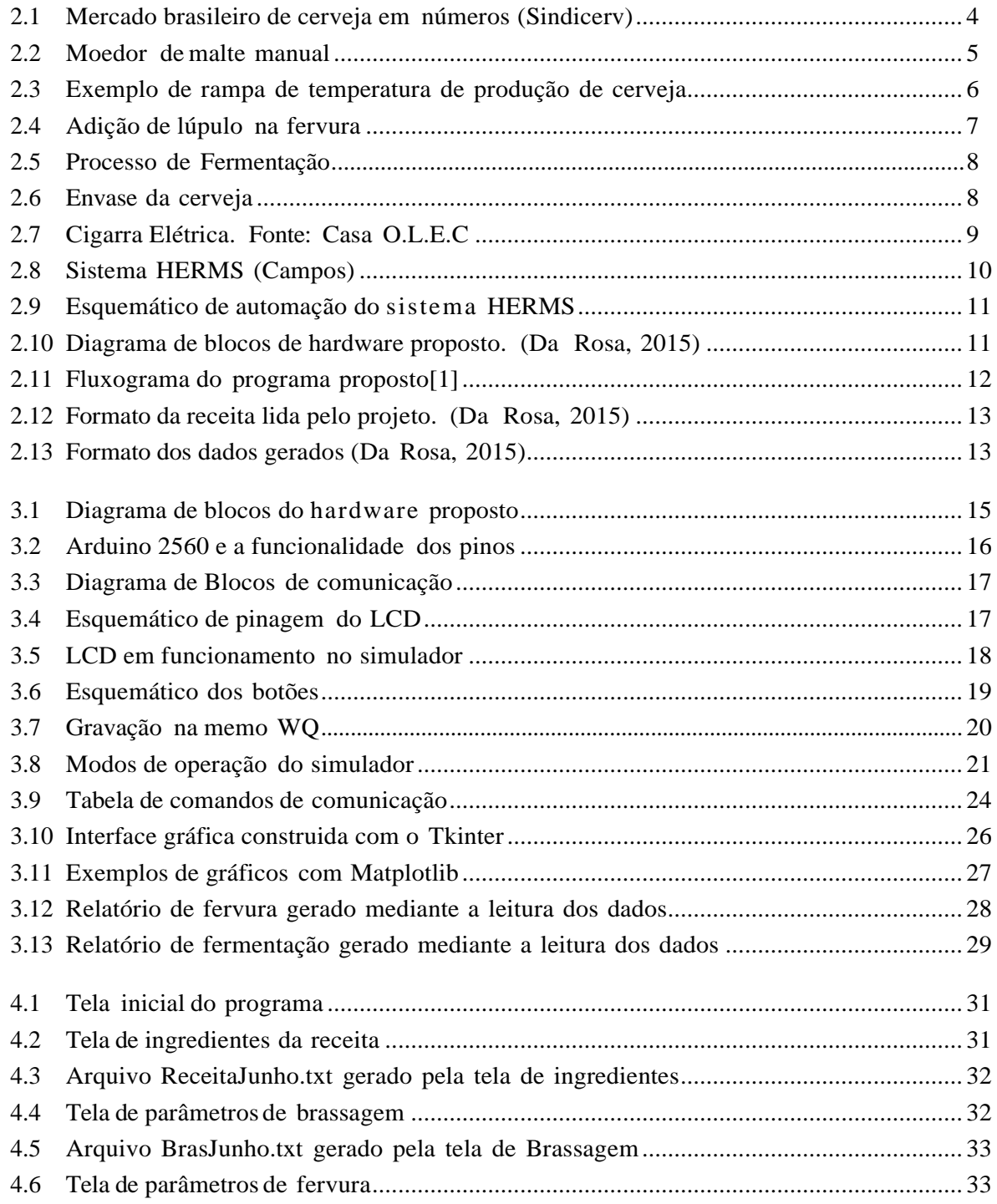

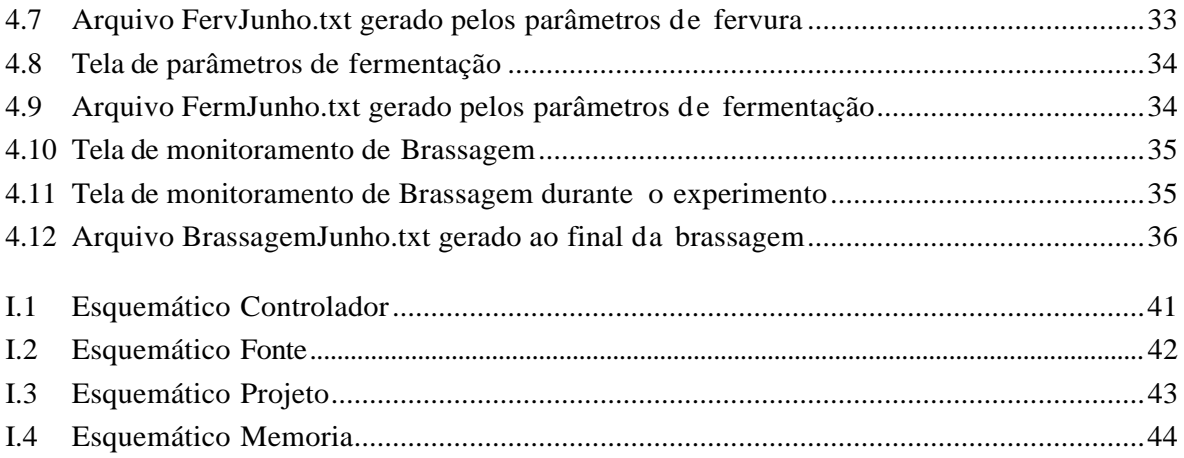

# **LISTA DE SÍMBOLOS**

### **Símbolos Latinos**

*T* Temperatura

*◦*C]

### **Siglas**

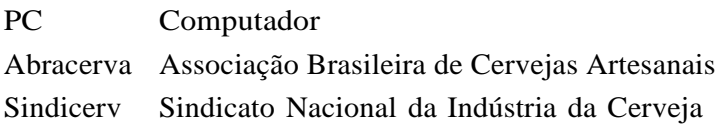

## **Capítulo 1**

# **Introdução**

### <span id="page-10-0"></span>**1.1 Contextualização**

Em um mundo cada vez mais industrializado, em que grandes empresas acabam se tornando líderes de seus segmentos, principalmente devido ao seu grande portfólio de produtos e aquisição de novas marcas, uma nova tendência vem surgindo: a de produtos artesanais. Tal situação também ocorre no mercado de cervejas, em que multinacionais, como a Anheuser-Busch Ibev (ABInbev), uma das maiores cervejarias do mundo, vem assistindo o crescimento acelerado da produção desta bebida de forma caseira e artesanal. No mercado brasileiro não poderia ser diferente. Novas marcas de cervejas estão surgindo nos últimos anos, de forma que entre 2008 e 2018, o número de cervejarias regulamentadas foi de 70 a 700, segundo dados do ano 2019 da Associação Brasileira de Cervejas Artesanais (Abracerva).

Este crescimento exponencial pode ser explicado, em grande parte, pela mudança de gosto dos consumidores e, também, pela facilidade de acesso à informação e equipamentos de produção de cerveja. Assim, muitas cervejarias começam com pequenas fabricações caseiras e, só depois, ganham escala comercial. É estimado que somente no Distrito Federal (DF), eram mais de 2 mil produtores caseiros de cerveja em 2017(Correio Braziliense, 2017)

Apesar de todo esse crescimento, o sistema de produção ainda é muito demorado e manual, o que acaba causando a desistência de alguns cervejeiros, seja por falta de tempo ou pela onerosidade e dificuldade na fabricação. Existem várias etapas processuais para a produção da cerveja, dentre as principais citam-se as fases de Brassagem, Fervura e Fermentação. Estas se relacionam diretamente com o controle de temperatura para definição da qualidade do produto final.

A etapa de Brassagem é definida como o processo de extração de açúcares do malte e aditivos. Esta ocorre a partir da mistura desses produtos com a água, realizando um controle de temperatura de forma a otimizar a extração das enzimas. Após esta fase ocorre a fervura, onde se realiza a adição de lúpulo, que serve como conservante natural e traz o amargor e aroma para a cerveja, e a caramelização do líquido. Por fim, realiza-se a fermentação que é considerada por muitos cervejeiros a etapa mais importante. Neste processo os açucares são transformados em álcool por meio da ação das leveduras e as principais características da bebida são geradas.

### **1.2 Definição do problema**

Atualmente, com o aumento da produção artesanal de cerveja, muitos equipamentos automatizados de fabricação desta bebida vêm sendo projetados e utilizados no mercado. Porém, grande parte destas ferramentas produtivas ainda não possuem um ambiente de controle virtual, ou seja, um aplicativo ou software computacional. Com isso, este projeto visa desenvolver um software para cobrir esse *gap* do mercado e assim, reduzir ainda mais o esforço empregado pelo cervejeiro artesanal e aumentado o seu conforto durante a produção e possibilitando a repetição de procedimentos.

Em vista deste déficit, vários equipamentos e trabalhos para a automação da produção de cerveja estão surgindo para atender esta demanda. Porém, grande parte destes, não oferecem processos de integração com um ambiente computacional. Um ambiente virtual traz ao processo um melhor monitoramento e propicia um aprendizado acelerado sobre a fabricação desta bebida, dado que torna mais fácil a visualização dos principais indicadores e potenciais pontos de aprimoramento

### <span id="page-11-0"></span>**1.3 Objetivos do projeto**

O objetivo desse projeto é programar um software que auxilie o produtor artesanal de cerveja na fabricação desta bebida, comandando os processos produtivos, além de monitorar em tempo real as etapas e gerar arquivos que contemplem toda a fase produtiva. Espera-se que com isso, seja possível aprimorar o controle de temperatura dos processos de produção ao integrar o software com equipamentos de automação de produção de cerveja e reduzir o esforço empregado na fabricação caseira desta bebida. Ainda, consequentemente, deseja-se simplificar as etapas de produção, otimizando o tempo do produtor cervejeiro.

### <span id="page-11-1"></span>**1.4 Apresentação do manuscrito**

No capítulo 2 será apresentado um apanhado teórico sobre o mercado cervejeiro e o seu processo de fabricação, assim como são discutidos outros trabalhos que serviram como inspiração. Em seguida, o capítulo 3 descreverá a metodologia empregada no desenvolvimento deste projeto. Por fim, os resultados deste estudo serão discutidos no capítulo 4, seguido das conclusões no capítulo 5. Ainda, os anexos irão conter o material complementar relevante.

## **Capítulo 2**

# **Revisão Bibliográfica**

### <span id="page-12-0"></span>**2.1 História da Cerveja e Mercado Atual**

A cerveja é considerada uma das bebidas mais antigas do mundo. Segundo Silva et al (2016), existem alguns registros arqueológicos encontrados na região do Oriente Médio e Egito, datados de cerca de 6000 A.C., que comprovam a existência de uma bebida que seria semelhante a cerveja. Matos (2011) também menciona o consumo desta entre povos antigos, como babilônios e assírios, citando como base a fermentação de cereais. Mediante este fato, a história da cerveja também é associada a história do pão, que assim como esta bebida, compartilha os mesmos ingredientes e cumpria papel importante na base alimentar da população.

A produção cervejeira recebeu maior refinamento a padrões semelhantes aos que a caracterizam hoje a partir da Idade Média (Mega et al., 2011). Neste período, a fabricação desta passou a ser uma atividade especializada associada a um ofício, principalmente em mosteiros, com elaboração e documentação de técnicas específicas de produção. Assim, os monges foram fundamentais para a melhoria da qualidade da cerveja e são considerados os primeiros pesquisadores deste tema (Silva et al., 2016).

Conforme Campos (2017), na Renascença, com o surgimento do regime capitalista e o crescimento populacional, a cerveja passou a ser produzida em uma escola maior para atender a demanda. Devido a esta necessidade produtiva, a indústria cervejeira se consolidou e avançou tecnologicamente até o início do século XX. Quando, nos Estados Unidos, instalou-se uma proibição da bebida no país, provocou uma crise neste mercado. Porém, mesmo com a abolição desta em 1933 a produção de cerveja caseira ainda era proibida. Somente então, em 1979, com a legalização da produção caseira nos Estados Unidos e com a criação de movimentos cervejeiros no Reino Unido, a indústria da cerveja foi retomada e foram popularizados os pequenos produtores artesanais.

Atualmente, a cerveja é a bebida alcoólica mais popular do mundo (Kindersley, 2010). O Brasil é o seu terceiro maior produtor, atrás somente da China e dos Estados Unidos (Sindicerv), e grande parte dessa produção da Ambev, cervejaria brasileira considerada a maior do mundo que possui mais de 60% do mercado de cervejas do Brasil (Banco do Nordeste, 2016).

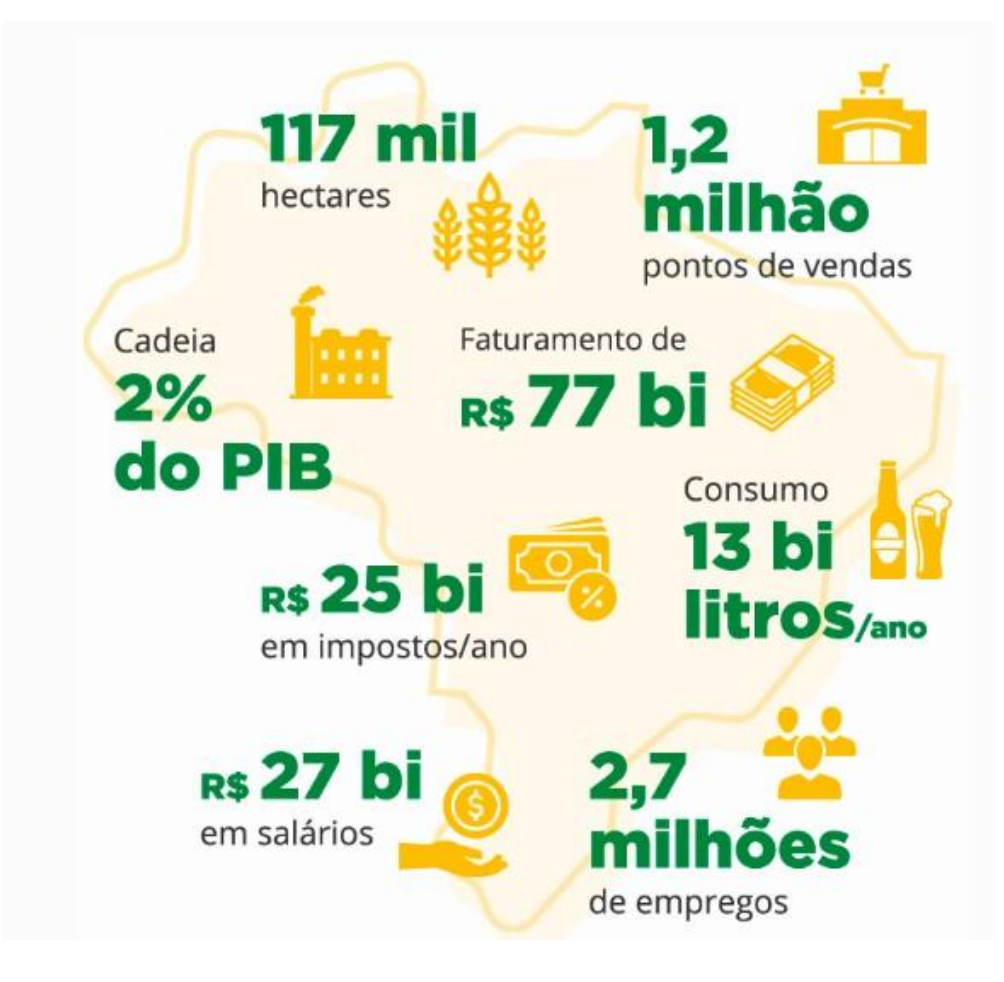

Figura 2.1: Mercado brasileiro de cerveja em números (Sindicerv)

### <span id="page-13-0"></span>**2.2 Cervejas artesanais e etapas de produção**

Apesar de todo o poder de mercado das grandes empresas popularmente consolidadas, uma modalidade de produção desta bebida vem ganhando espaço: as cervejas artesanais. Esse segmento está em forte expansão. Se em 2008 existiam aproximadamente 100 cervejarias artesanais no Brasil, atualmente, existem quase 900, além do grande número de cervejeiros caseiros, que é difícil de estimar (Ministério da Agricultura, 2019).

Esse crescimento se deve, em grande parte, a procura dos consumidores por produtos diferenciados e de melhor qualidade. Da mesma forma, a popularização das cervejas artesanais também foi influenciada por outros fatores, como a facilidade de acesso à informação sobre produção de cerveja e aquisição de seus insumos.

O processo de fabricação de cerveja artesanal pode ser dividido nas seguintes etapas: malteação, brasagem, fervura e fermentação. Estas fases processuais serão descritas nos itens abaixo.

### <span id="page-14-0"></span>**2.2.1 Malteação**

É o processo de germinação de cereais, o qual é executado num curto período de tempo, realizado em instalações apropriadas. Esse processo tem como objetivo a ativação e formação enzimática, transformação das substâncias de reserva do grão de cevada e formação de substâncias corantes e aromatizantes.

### <span id="page-14-1"></span>**2.2.2 Moagem**

O processo de moagem é a primeira etapa de produção de cerveja em que existe a possibilidade de ser feita por cervejeiros caseiros. Nesse processo, o malte é colocado em um moedor para quebrar a casca da semente e, assim, promover a exposição do amido do endosperma. Como há a necessidade de vir a utilizar as cascas do malte para filtrar o mosto (líquido resultante da mistura de malte com água), o malte, ao passar entre rolos cilíndrico, deve ser esmagado sem que a casca seja totalmente desintegrada (Cruz et al., 2008).

Hoje é possível que o cervejeiro compre o malte moído ou adquira um equipamento de moagem, manual ou automático. Dada a diferença de preço e comodidade, grande parte dos cervejeiros opta pela compra do malte já moído, economizando uma etapa processual. Deste modo, a moagem não será abordada nesse projeto.

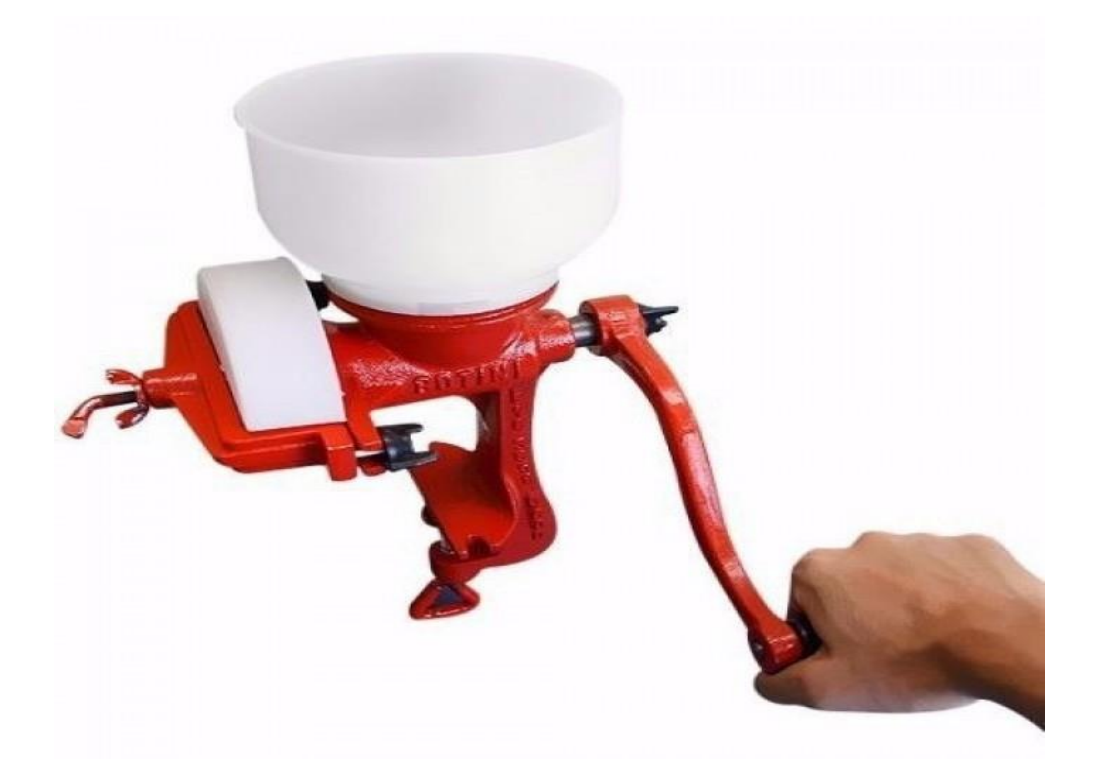

Figura 2.2: Moedor de malte manual

#### <span id="page-15-0"></span>**2.2.3 Brassagem**

A etapa de Brassagem, também conhecida como mostura, é o processo em que os grãos de malte são misturados com água para que ocorra a extração enzimática. O nome do líquido açucarado formado ao final dessa mistura é chamado de mosto.

Nesse processo, a extração ocorre por meio do aquecimento da água e do mosto. Porém, para cada temperatura um tipo de enzima diferente atua, portanto rampas de temperatura são uma etapa importante do processo, de forma a controlar a quantidade de açucares extraídos em cada etapa. Um exemplo desse tipo de rampa pode ser visto na Figura abaixo.

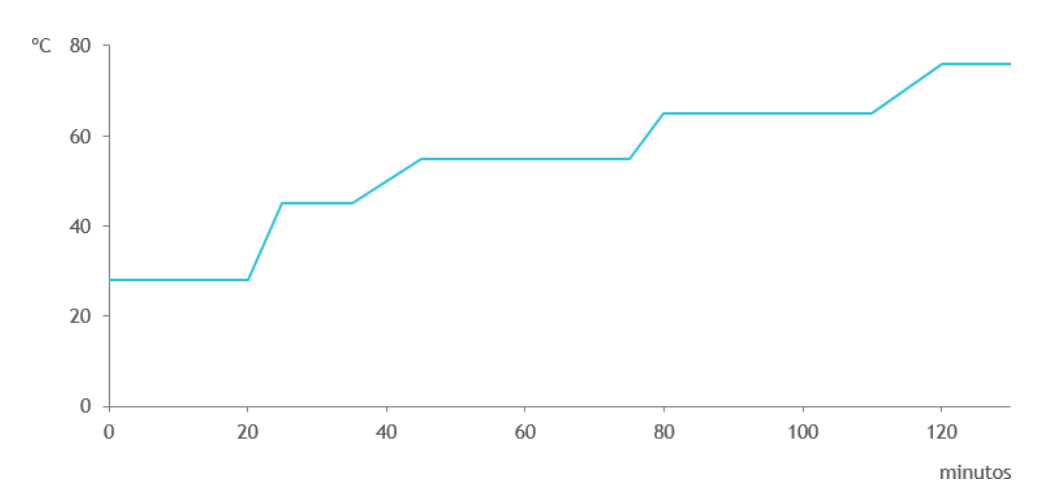

Figura 2.3: Exemplo de rampa de temperatura de produção de cerveja

Ao final dessa etapa ocorre o processo de clarificação, que consiste na separação do mosto e do bagaço (parte sólida), e tem como objetivo a obtenção do máximo em extrato de malte (Ghesti, 2013). Para que ocorra a obtenção do máximo de extrato é feita uma "lavagem" no bagaço, em que, água a 76oC é adicionada e o líquido dessa mistura é adicionado ao mosto.

#### <span id="page-15-1"></span>**2.2.4 Fervura**

A fervura é a etapa em que o mosto é fervido durante um tempo determinado, usualmente, entre 50 e 70 minutos. Também, nesta fase o lúpulo é adicionado na mistura para gerar o amargor e o aroma da bebida assim como, para atuar como conservante natural por meio de seu poder bacteriostático e antioxidante.

Além da adição do lúpulo, essa etapa é responsável pela evaporação da água excedente, coagulação das proteínas, esterilização do mosto, inativação das enzimas, formação de substâncias redutoras e eliminação dos componentes aromáticos indesejados (Ghesti, 2013). Ao final da fervura, o líquido é resfriado por meio de uma serpentina com água gelada. Ao atingir a temperatura ambiente, o mosto está pronto para a etapa de fermentação.

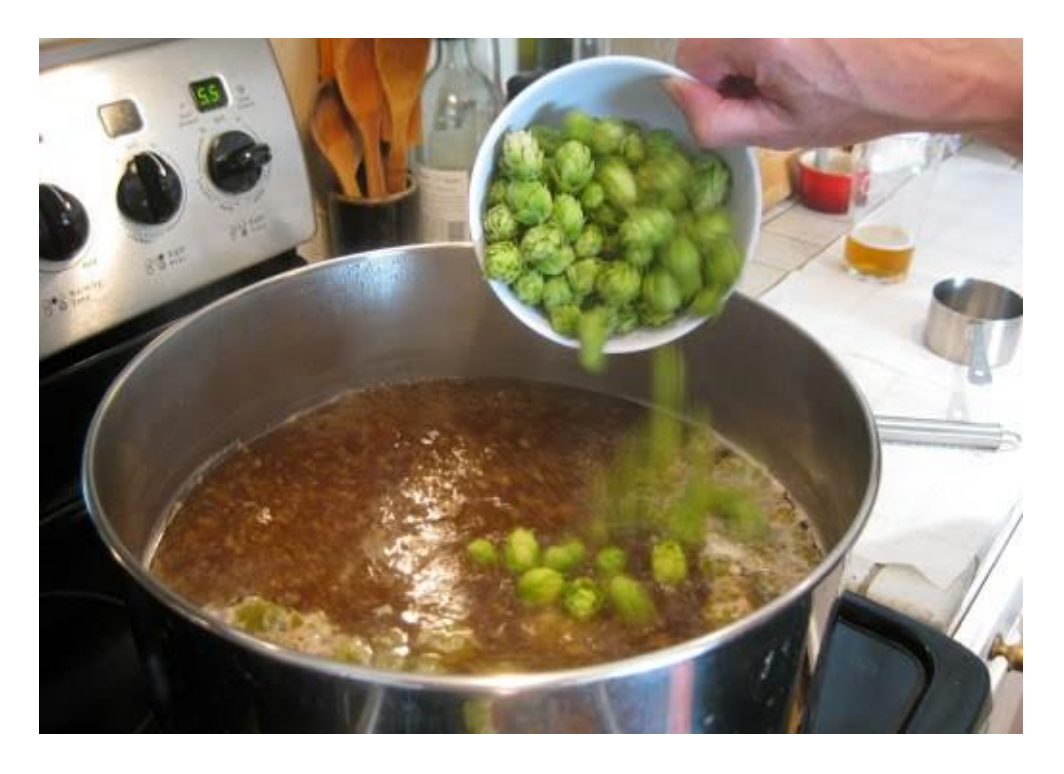

Figura 2.4: Adição de lúpulo na fervura

### <span id="page-16-0"></span>**2.2.5 Fermentação**

A fermentação é considerada a fase mais importante da produção de cerveja. Esta ocorre após da adição do fermento (levedura) ao mosto em um recipiente esterelizado, quando então a levedura consome os açucares para proliferar e sobreviver, gerando álcool e *CO*2.

Um dos fatores mais importantes para o controle da fermentação é a temperatura, já que as leveduras são fortemente afetadas por esta variável. Temperaturas muito altas incentivam a produção de álcoois pesados, que podem ter sabores ruins que lembram à solventes, podendo dominar todo o sabor da cerveja. Ademais, o processo de produção de álcooisse dá pela liberação de calor, então é comum que o líquido em fermentação chegue a 10°C mais quente que a temperatura ambi- ente, por isso, é necessário um bom controle de temperatura. Um exemplo da etapa de fermentação pode ser visto na figura abaixo.

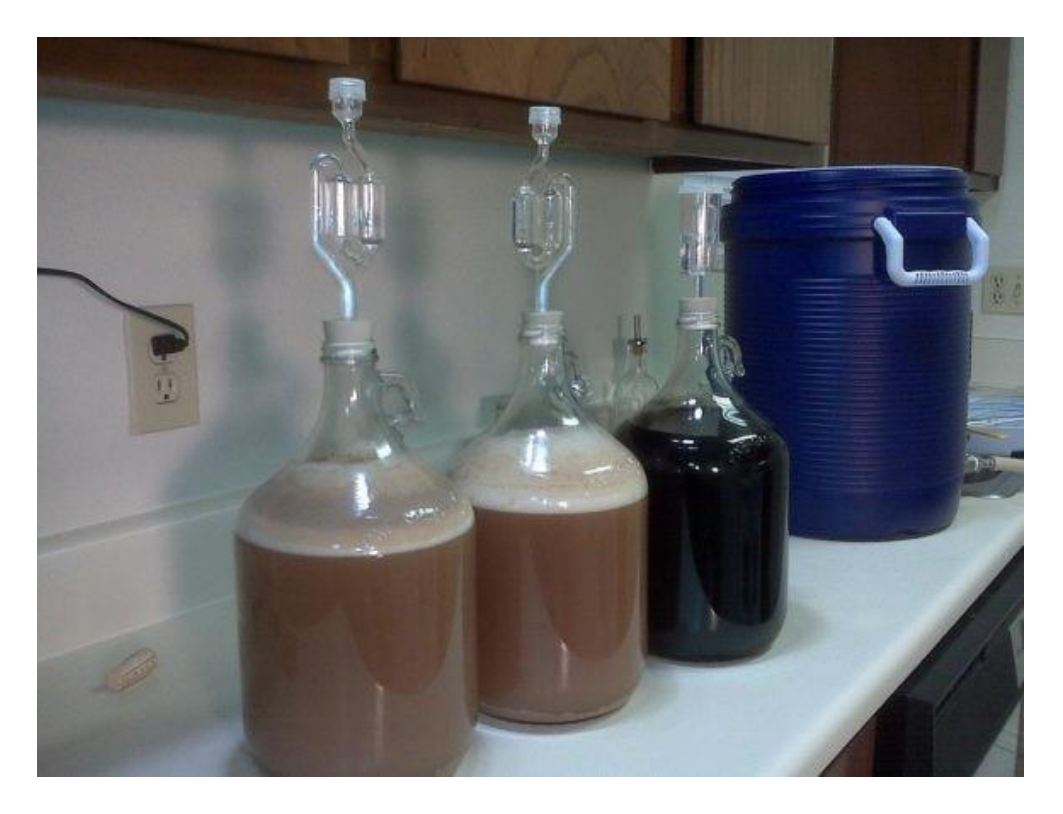

Figura 2.5: Processo de Fermentação

### <span id="page-17-0"></span>**2.2.6 Envase**

Ao final da etapa de fermentação é realizado o envase, ou seja, o engarrafamento do líquido. Primeiramente, ocorre a esterilização das garrafas, então a cerveja é misturada com o *priming*, que é a adição de uma solução de açúcar no recipiente junto com a cerveja. Essa solução deve ser de fácil consumo para a levedura, então o açúcar passa por processo de inversão, que é a transformação da sacarose em frutose e glicose, por meio da fervura. Assim, quando a garrafa estiver lacrada, a levedura restante na cerveja consome esse açúcar gerando como produto *CO*2.

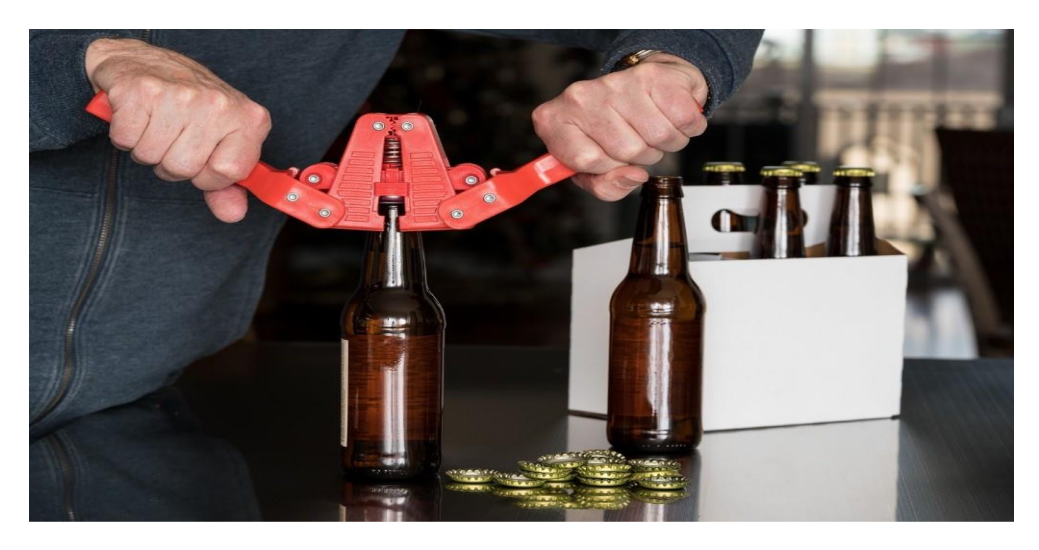

Figura 2.6: Envase da cerveja

### **2.3 Produtos e trabalhos sobre automatização do processo de produção de cerveja artesanal**

Devido à complexidade das etapas de produção é possível encontrar inúmeros equipamentos automatizados que facilitam a produção, além de projetos de controladores de temperatura. Um dos equipamentos automatizados de produção de cerveja mais difundidos no mercado é a Cigarra Elétrica, um equipamento disponibilizado pela loja de produtos cervejeiros Casa OLEC, pensado em produtores caseiros.

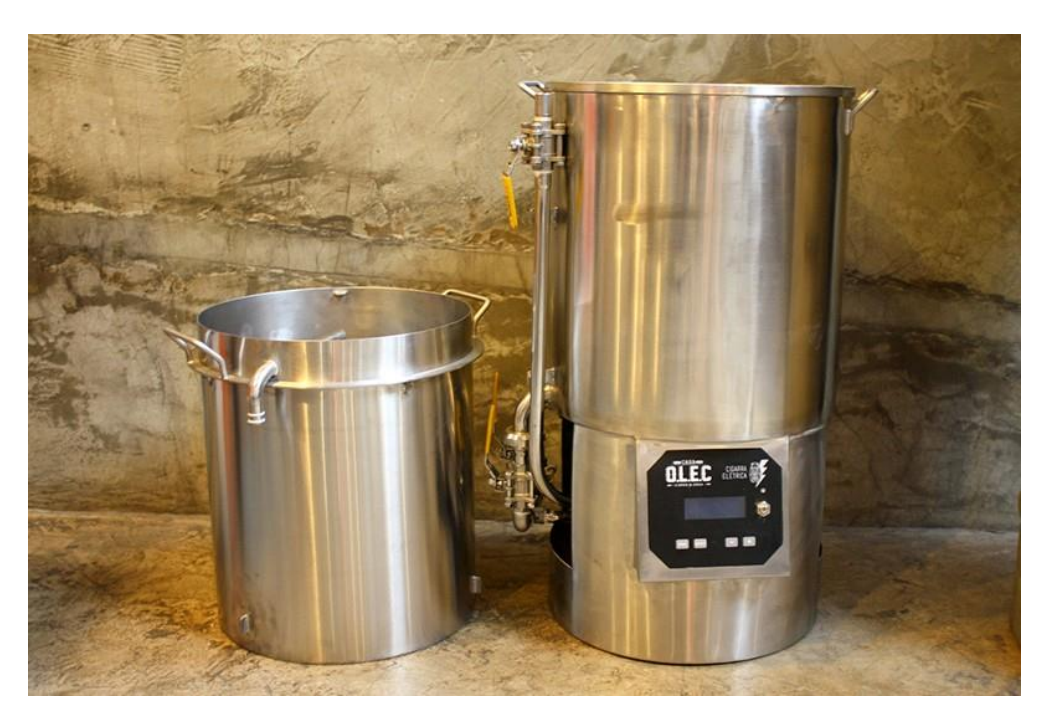

Figura 2.7: Cigarra Elétrica. Fonte: Casa O.L.E.C

Segundo a loja, é um equipamento com alto grau de controle no processo e que foi produzido para locais com espaço reduzido, possibilitando sua utilização em espaços exíguos como apartamentos. O controle de temperatura é feito de maneira automática e digital, com até 4 rampas programáveis, mas sem integração com um ambiente computacional. O custo desse produto é de mais de R\$ 6.000,00 para uma produção de 20L, o que acaba se tornando caro para muitos cervejeiros.

Também existem vários projetos de automação do processo de produção de cerveja como o "Projeto e automatização de um sistema HERMS artesanal"(Campos, 2017). Este projeto se baseia no sistemaHERMS(*HeatExchangeRecirculatinsMashSystem*) ou sistema de troca de calor por recirculação do mosto. Ele é composto por duas panelas, uma de mosto e outro de água quente que possui uma serpentina submersa. Esse método funciona recirculando o líquido do mosto pela serpentina de forma a ter o controle sobre a temperatura de brassagem (Projeto HERMS, 2011). Esse sistema é considerado bastante seguro, dado que as rampas de temperatura são elevadas bem devagar, por volta de 1ºC/min e ele oferece um grau de automação no processo.

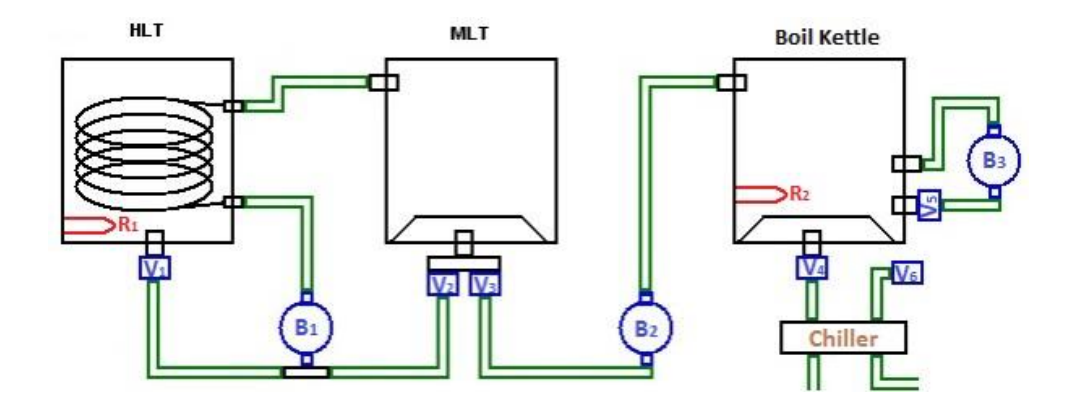

Figura 2.8: Sistema HERMS (Campos, 2017)

Os componentes dispostos na figura2.8 são:

- *•* HLT (*Hot Liquor Tank* ): Panea de água quente com a serpentina
- *•* MLT (*Mash/Lauter Tank* ): Panela de brassagem com fundofalso
- *• Boil Kettle*: Panela de fervura com fundo falso
- *• Ri*: Resistências
- *• Vi*: Válvulas
- *• Bi*: Bombas elétricas
- *•* Chiller: *Chiller* de placas para o resfriamento

O Sistema HERMS funciona colocando água na panela HLT e e os grãos na panela MLT, a água é então aquecida pela resistência *R*<sup>1</sup> e controlada por um PID. Então, na temperatura desejada, a água é transferida do HLT para o MLT por meio do acionamento da bomba B1, a partir desse momento ocorre a recirculação do mosto pela panela HLT para que ocorra o controle de temperatura da rampa. Ao fim da brassagem, o mosto é transferido para a panela de *Boil Kettle* por meio da bomba B2 para que ocorra a fervura. Ao fim da fervura, o mosto passa pelo *chiller* de placas para que ocorra o resfriamento antes de iniciar a etapa de fermentação. (Campos, 2017)

O trabalho de Campos (2017) ainda contempla de um sistema com controladores PID (Proporcional - Integral - Derivativo) para a automação do sistema HERMS, como pode ser visto na Figura 2.9. Assim como a Cigarra Elétrica, esse projeto de automação não possui integração com um ambiente virtual e nem um monitoramento de temperatura, sendo necessário o ajuste manual dos controladores a cada produção. Outro ponto a ser notado é o custo do equipamento. Segundo Campos, o valor desse projeto seria de R\$ 5.177,67, o que ainda é um valor bastante próximo da Cigarra Elétrica e pode ser alto para produtores caseiros

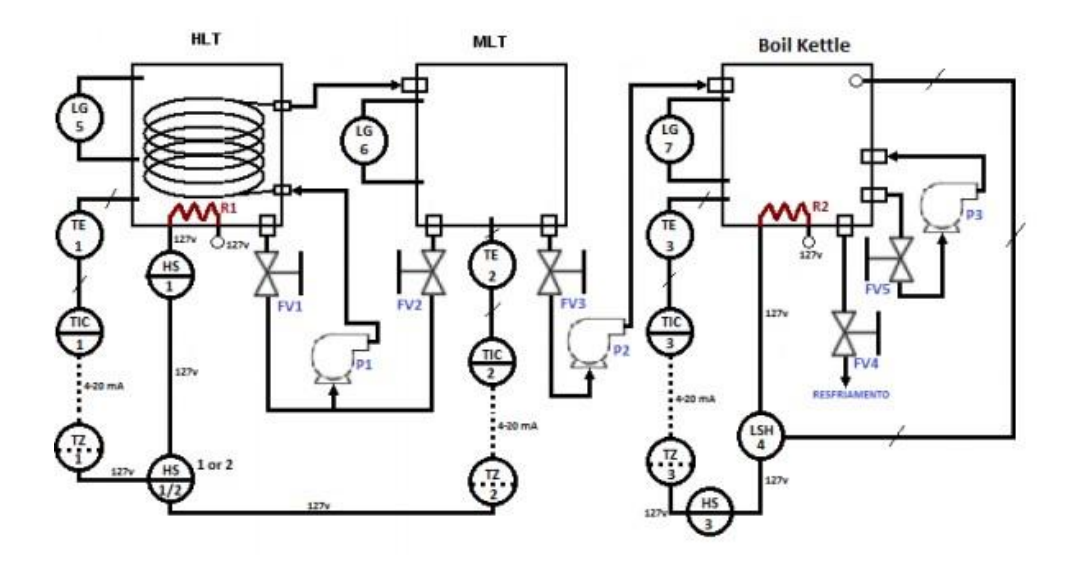

Figura 2.9: Esquemático de automação do sistema HERMS (Campos, 2017)

Por fim, no trabalho de Da Rosa (2015) intitulado "Sistema eletrônico de aquecimento para produção de cerveja artesanal" é proposto um sistema de aquecimento de cerveja de baixo custo, utilizando um Arduíno 2560, conforme pode ser visualizado na Figura 2.10. Apesar do projeto possuir um módulo bluetooth, não existe um ambiente computacional para realizar o controle do processo, esse módulo foi utilizado para monitoramento da brassagem via Matlab e para integração com projetos futuros.

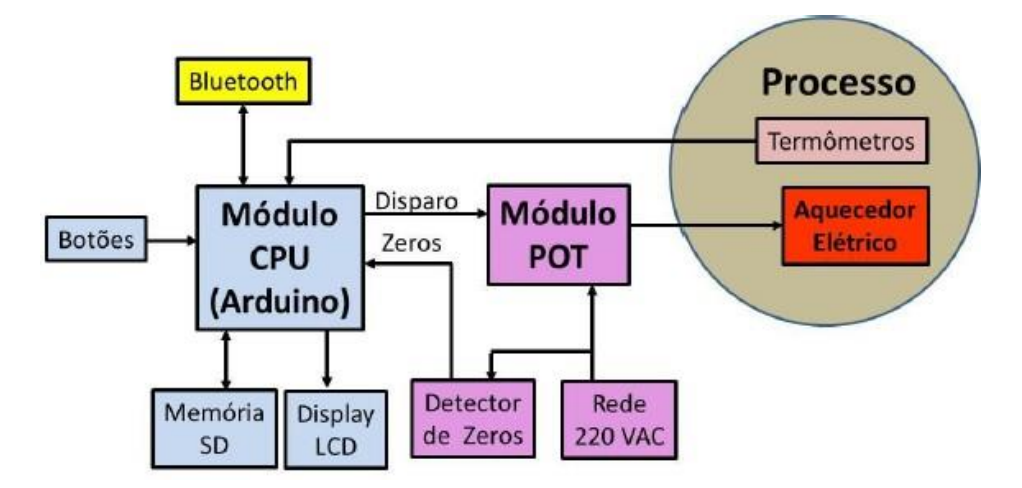

Figura 2.10: Diagrama de blocos de hardware proposto. (Da Rosa, 2015)

Neste trabalho de Da Rosa (2015), o projeto foi executado apenas para a etapa de brasagem. Porém, o autor já apresentava em sua programação a sugestão de sua integração para as etapas de fervura e fermentação, conforme o fluxograma proposto e apresentado na Figura 2.11

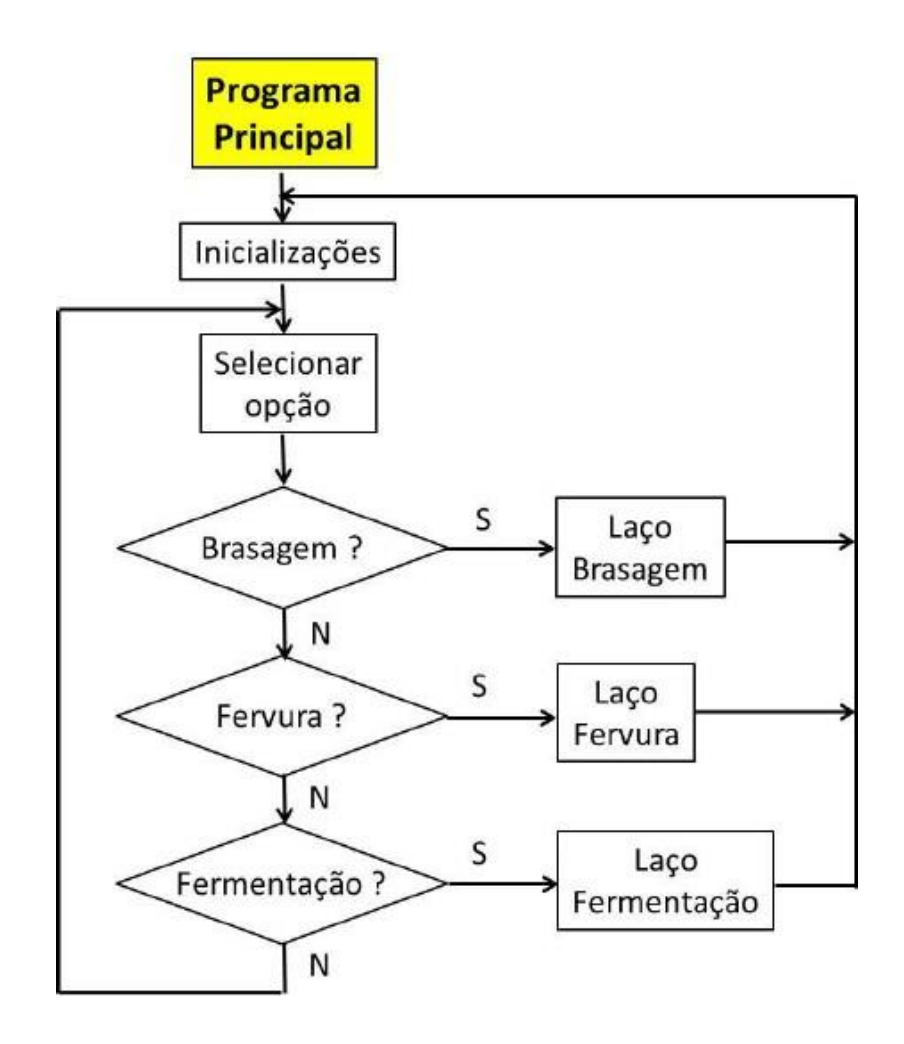

Figura 2.11: Fluxograma do programa proposto (Da Rosa, 2015)

Conforme citado por Da Rosa (2015) em seu trabalho, o laço de brassagem foi a única etapa preparada. Este laço é inicializado lendo um arquivo chamado BRAS.txt e então o sistema inicia a operação realizando o aquecimento do líquido. Durante o aquecimento, o LCD mostra as informações de temperatura e, a cada 1 minuto, é gravado na memória SD um conjunto de informações a ser enviado via Bluetooth para o computador.

; 0012 - 10 Dez 2015 - Blonde Ale

; Controlador 11

; Temperatura Tempo

| -54 | 30 L | : fase 1 colocar malte      |
|-----|------|-----------------------------|
| 67  | 45   | $:$ fase 2                  |
| 76  | 10   | : fase 3 inativ. enzimática |
| 99  | 99.  | : $\mathbf{FIM}$            |

Figura 2.12: Formato da receita lida pelo projeto. (Da Rosa, 2015)

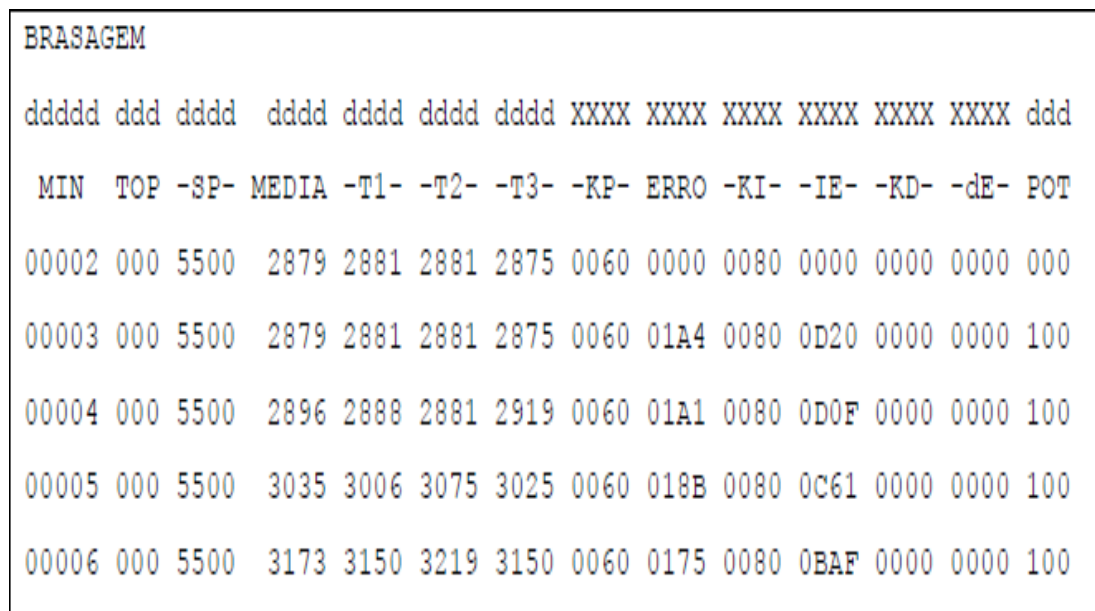

Figura 2.13: Formato dos dados gerados (Da Rosa, 2015)

Os dados impressos na figura 2.13 são:

- *•* MIN: tempo em minutos contado desde o início da brassagem
- *•* TOP: marca um evento importante (Ex: chegada no *Set Point)*
- *•* SP: indica a meta de temperatura
- *•* MEDIA: média dos termômetros utilizados
- *•* T1: Valor do termômetro 1
- *•* T2: Valor do termômetro 2
- *•* T3: Valor do termômetro 3
- *•* KP: ganho proporcional do regulador PID
- *•* ERRO: erro instantâneo do processo
- *•* KI: ganho integral do regulador P I D
- *•* IE: integral do erro
- *•* KD: ganho derivativo do PID
- *•* dE: derivada do erro
- *•* POT: potência calculado pelo PID

## **Capítulo 3**

# **Desenvolvimento**

### **3.1 Introdução**

O projeto foi realizado em 2 etapas (i) construção de um simulador de produção de cerveja e (ii) construção do software de controle de temperatura da produção.

Levando em conta variáveis como custo e facilidade de reprodução do equipamento cervejeiro, o software desse projeto visa comunicar e monitorar o sistema eletrônico de aquecimento para produção de cerveja artesanal proposto por Da Rosa em 2015.

Conforme citado anteriormente, o projeto de Da Rosa (2015) aborda somente a etapa de brassagem e, além disso, as etapas de produção de cerveja são ainda bastante demoradas, com a duração média da fase de brassagem em cerca de 2 a 3 horas, a fervura cerca de 1 hora e a fermentação dias. Portanto, a construção de um simulador se mostra essencial, já que torna possível o teste do software a qualquer momento e permite a simulação das principais etapas de produção, a saber, brassagem, fervura e fermentação.

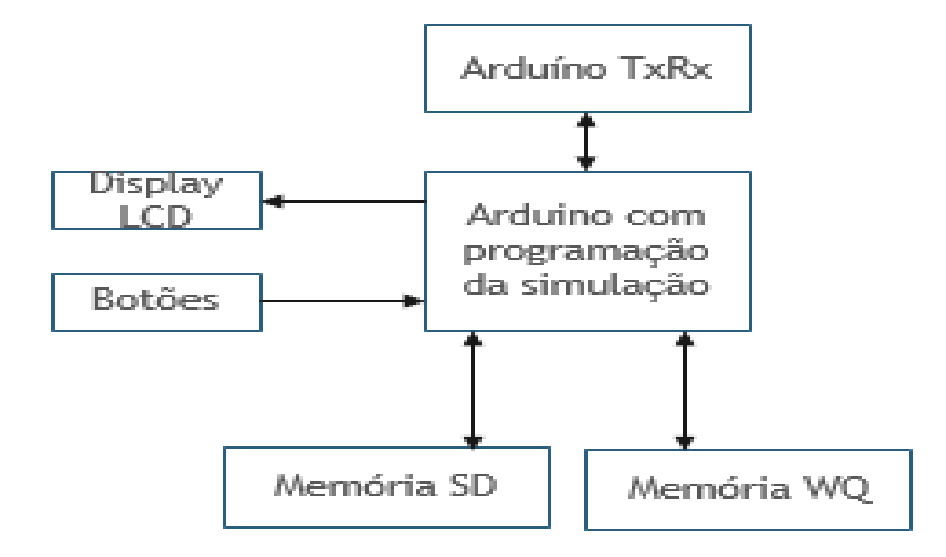

Figura 3.1: Diagrama de blocos do hardware proposto

A Figura 3.1 mostra o diagrama de blocos do simulador deste trabalho. Para a construção do simulador, os principais componentes utilizados foram: dois Arduinos MEGA 2560, um para realizar a comunicação com o computador e outro para funcionar como CPU do programa do simulador, um display LCD, memória SD e memória WQ. Já o software foi construído por meio de linguagem Python, e foram usadas as seguintes bibliotecas: Tkinter, Matplotlib, PySerial.

### **3.2 Simulador de Produção de Cerveja**

Conforme discutido no início deste capítulo, este trabalho visa criar um software para o modelo proposto no Sistema Eletrônico de Aquecimento para Produção de Cerveja (Da Rosa, 2015). Com isso, foi construído um hardware utilizando Arduino que simule o comportamento de um equipamento de produção de cerveja automatizado para as principais etapas de produção: brasagem, fervura e fermentação. Esse projeto tem o objetivo refletir os dados e resultados gerados pelo sistema eletrônico de aquecimento. Ainda mais, o sistema tem o intuito de facilitar o teste e o desenvolvimento do software, de forma a permitir uma checagem de suas funcionalidades sem a necessidade de produzir cerveja em todos os testes.

O detalhamento do simulador de automatização do processo de produção de cerveja artesanal, assim como seus componentes, serão explicados detalhadamente nos itens posteriores.

### **3.2.1 Componentes do Hardware**

### **3.2.1.1 Arduino Mega 2560**

O Arduino foi criado em 2005 por um grupo de pesquisadores da *Ivrea Interaction Design Institute.* Este é uma placa eletrônica *open source* que consiste de um circuito lógico programável, facilitando a implementação de softwares. Dentre os diversos tipos de produtos Arduino reconhecidos no mercado, optou-se para a execução deste projeto o Arduino Mega 2560.

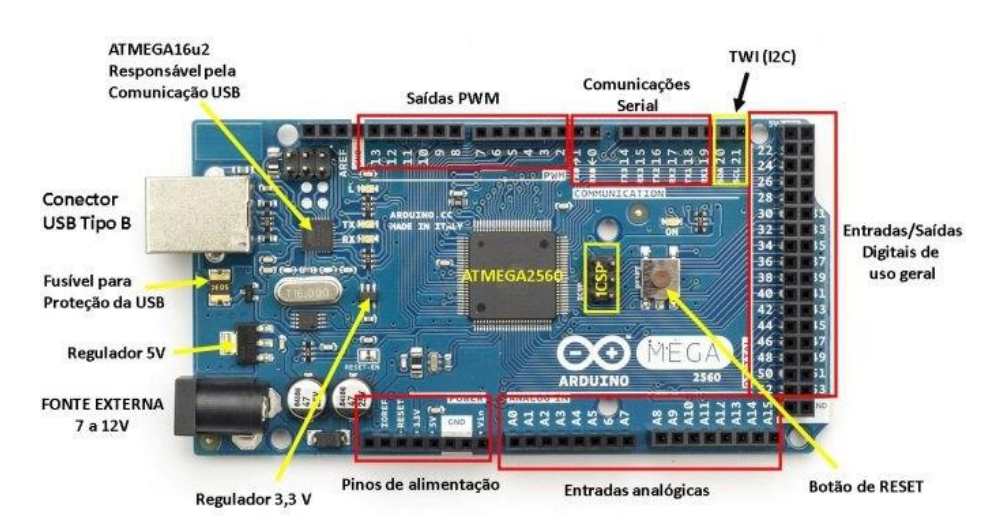

Figura 3.2: Arduino 2560 e a funcionalidade dos pinos

O Arduino Mega 2560 é uma placa baseada no microcontrolador ATmega2560 da ATMEL,

possuindo uma maior quantidade de pinos e de memória FLASH. Este também apresenta recursos como comunicação USB e serial e saídas PWM.

Para o desenvolvimento deste trabalho, um Arduino (TxRx) foi utilizado para simular um módulo de comunicação. O Arduino TxRx recebe por USB os comandos digitados no PC e os envia pela USART2. Tudo o que Arduino TxRx recebe pela USART2 do Arduino controlador, envia por USB para o PC, conforme Figura 3.3. Para pesquisas futuras, sugere-se a troca do Arduino TxRx um módulo bluetooth ou wi-fi.

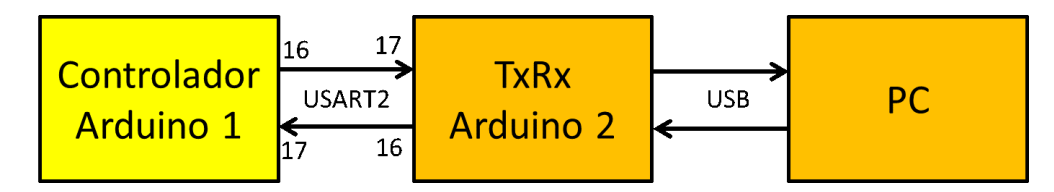

Figura 3.3: Diagrama de Blocos de comunicação

#### **3.2.1.2 Display LCD**

O LCD (*Liquid Crystal Display* ) é um componente muito útil para projetos, pois permite a visualização dos dados em tempo real e facilita a detecção de erros do programa. Neste estudo utilizou-se o display de 4x20, e durante a simulação da produção, mostrou-se os valores de temperatura de produção para as etapas de brassagem, fervura e fermentação. A conexão de seus pinos pode ser vista na Figura 3.4.

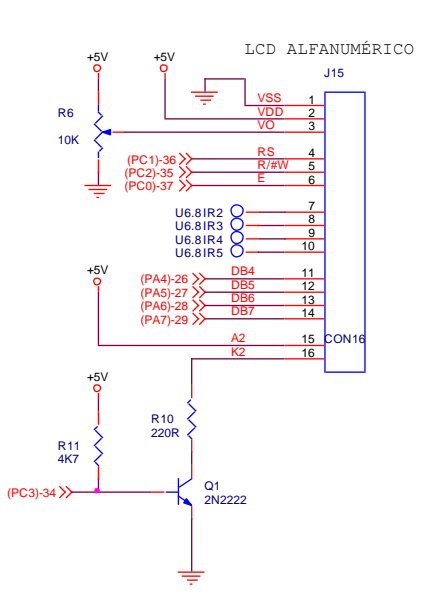

Figura 3.4: Esquemático de pinagem do LCD

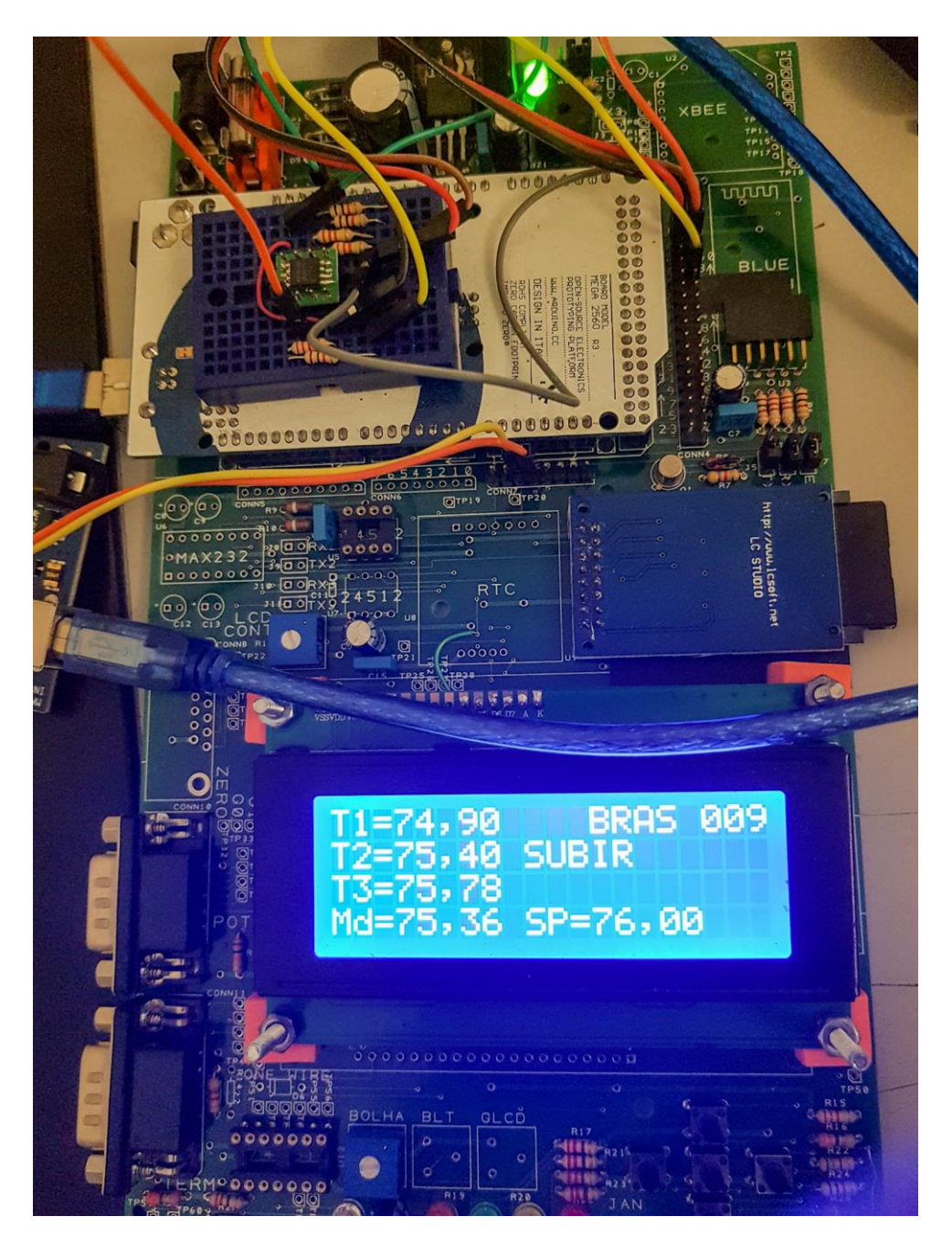

Figura 3.5: LCD em funcionamento no simulador

### **3.2.2 Botões**

Neste projeto foram disponibilizados 5 botões para na placa CPU em formato de cruz. Entretanto, para o estudo fez-se necessário apenas a utilização do botão central, funcionando como uma espécie de *enter*, confirmando o recebimento do comando e dos dados, iniciando assim a etapa escolhida. Inicialmente os demais botões eram utilizados para navegar pelos comandos do simulador sem a necessidade de um computador, de forma que, após a integração destes com o simulador, a função desses botões foi desativada. Em um estudo futuro, caso surjam outras necessidades de utilizações do simulador estes botões podem ser necessários.

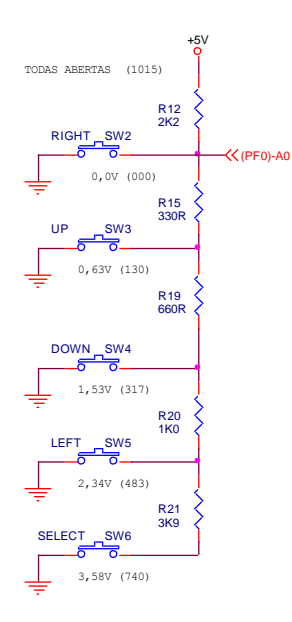

Figura 3.6: Esquemático dos botões

#### **3.2.2.1 Memória**

No simulador, a memória SD serve como um dispositivo de armazenamento das receitas e resultados das etapas. Neste trabalho, além da memória SD, foi adicionada a memória Flash Winbond W25Q128FV de 16 MBytes, já que ela oferece uma melhor flexibilidade e performance, possui um preço e tamanho acessível para o projeto e alta disponibilidade no mercado nacional quando comparada com outras memórias Flash. A memória foi utilizada para guardar os dados da etapa em execução em binário, tornando assim, mais rápida a comunicação entre o PC e o simulador.

Durante a execução do programa, os dados representativos de temperatura das etapas de brassagem, fervura e fermentação são gravados apenas na memória WQ (Figura 3.7). Ao final de cada etapa, estas informações armazenadas são copiadas para a memória SD, gerando arquivos Bras\_DT.txt, Ferv\_DT.txt e Ferm\_DT.txt (ou arquivos de brassagem, fervura e fermentação).

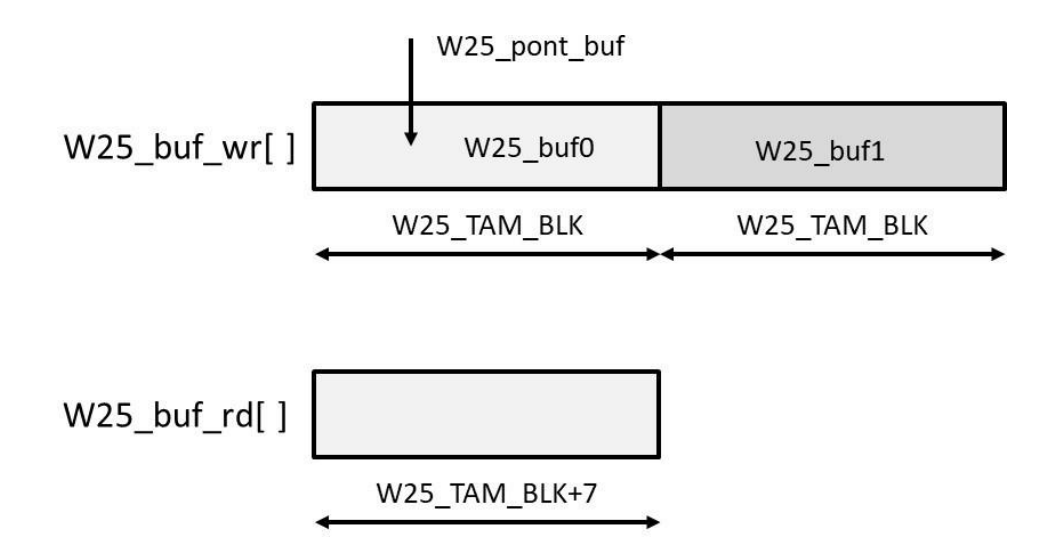

Figura 3.7: Gravação na memória WQ

A gravação na memória WQ usa dois blocos alternadamente, e cada bloco possui o tamanho W25\_TAM\_BLK.

- *•* **char w25\_buf\_wr[2\*W25\_TAM\_BLK]**: Buffer para gravar dados W25Q32, tem o dobro do tamanho
- **int w25** pont buf: Ponteiro para dentro do buffer.
	- Se w25\_pont\_buf == W25\_TAM\_BLK, grava a primeira metade do w25\_buf\_wr,
	- Se w25\_pont\_buf ==  $2*W25$ \_TAM\_BLK, grava a segunda metade do w25\_buf\_wr
- **void w25\_wr\_buf(char \*str)**: grava a string terminada em '\0' nos w25 buf0 ou w25\_buf1, alternadamente. Quando um buffer enche, ele á habilitado para a gravação enquanto o seguinte passa a ser preenchido. Usa um ponteiro para saber onde continuar a gravação.

O envio dos dados segue o empacotamento de tamanho W25\_TAM\_BLK+7. Esses pacotes são criados à medida que w25\_pout retira dados da memória WQ e escreve a partir da posição 5, primeiro  $\frac{1}{2}$ 

BRAS: #[51 —W25\_TAM\_BLK—]# FERV: #[52 —W25\_TAM\_BLK—]# FERM: #[53 —W25\_TAM\_BLK—]#

- *•* **char w25\_buf\_rd[W25\_TAM\_BLK+7]**: Buffer para ler W25Q32
- **long w25** pin: ponteiro para indicar até onde foi gravado na memo WQ. Sempre aponta para uma posição livre.
- *•* **long w25\_pout**: ponteiro para indicar até onde foi a leitura da memo WQ. Sempre após a última posição lida.
- *•* **w25\_pin**: escreve e depois incrementa, é o endereço da memo WQ.
- *•* **w25\_pout**: lê e depois incrementa, é o endereço da memo WQ. Se w25\_pout = w25\_pin: nada há para ser lido Se (w25\_pin-w25\_pout) > W25\_TAM\_BLK: tem um bloco a ser lido e depois transmitido. Na gravação, rotina w25\_wr\_buf()chama w25\_wr() para gravar um bloco e depois faz  $w25$ \_pin  $+= W25$ \_TAM\_BLK.
- *•* **Loop BRAS/FERV/FERM**, testa se ser\_dado==FALSE caso positivo, testa se  $(w25_pin-w25_pout)$  > W25\_TAM\_BLK, caso positivo, chama w25\_rd(), que prepara o buffer e faz ser\_dado=TRUE; Timer 20 mseg, faz ser\_em\_uso=TRUE e transmite o primeiro byte. ISR serial envia os demais dados e quando chega no último, faz w25\_pout += W25\_TAM\_BLK, ser\_dado=FALSE e ser\_em\_uso=FALSE.
- **char bt flag** tx: fica em 1 enquanto se transmite o bloco lido.
- *•* **int w25\_cont\_rd\_blk**: Contador de blocos lidos para saber o endereço da W25Q32 onde se deve ler.
- *•* **void w25\_rd(int w25\_cont\_rd\_buf)**: usando o contador w25\_cont\_rd\_buf calcula o endereço e faz a leitura da WQ e depois dispara a transmissão pela porta serial.

### **3.2.3 Software do simulador**

Como o projeto base de Da Rosa (2015) abordava somente a etapa de brassagem, o simulador proposto neste projeto reproduziu rampas de temperatura para as principais etapas de produção de cerveja, ou seja, brassagem, fervura e fermentação. Assim, o software apresentou três modos de operação, cada modo de operação pode ser acessado por meio de um comando específico com uma variável P adicional, sendo esta variável referente a velocidade do passo de incremento ou decrescimento de temperatura.

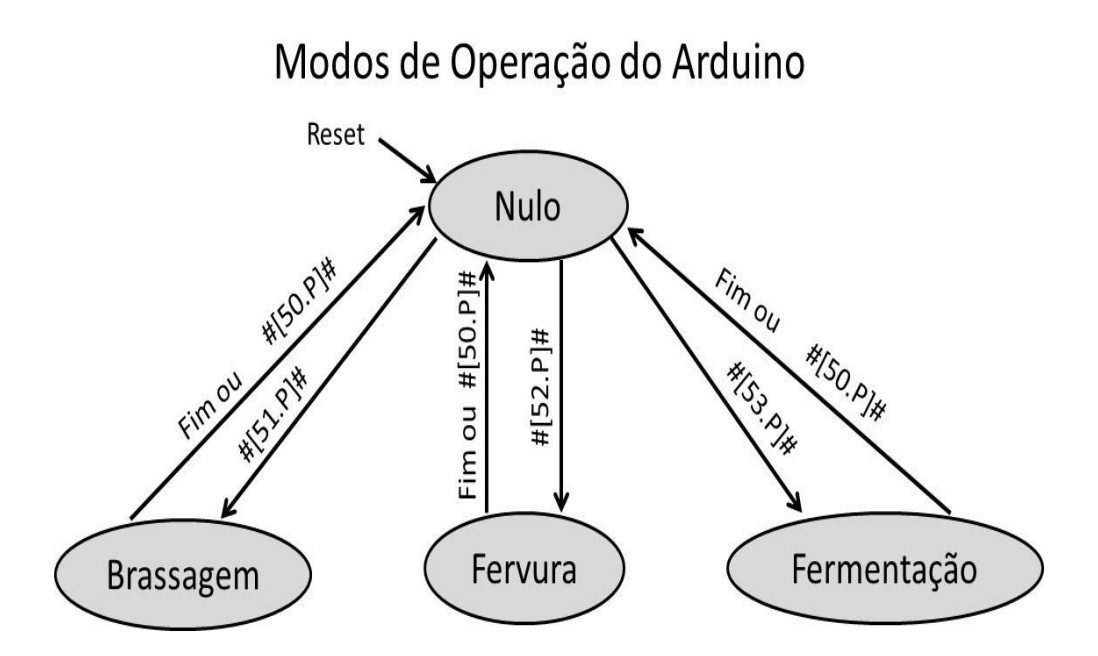

Figura 3.8: Modos de operação do simulador

Para que se possa reproduzir as rampas foi necessário definir uma temperatura inicial. Os valores de temperatura de cada termômetro foram definidos arbitrariamente, conforme descrito:

- Termômetro 1: 20.00 °C
- Termômetro 2: 20,50 °C
- Termômetro 3: 20,88 °C

Vale notar que no programa, os valores de temperatura foram variáveis int, então, o valor de 20,88 <sup>o</sup>C foi representado em centésimos de graus, ou seja, 2088 de modo a facilitar a transmissão e leitura dos dados. Com isso, as temperaturas foram acrescidas ou decrescidas a depender do passo.

As receitas foram geradas pelo software computacional e apresentaram o nome de BrasData.txt, FervData.txt e FermData.txt, sendo o Data um dado de *input* do software computacional. O formato dos arquivos pode ser visto no Capítulo 4.

#### **3.2.3.1 Protocolo de Comunicação**

Para a comunicação entre o simulador e o computador foi desenvolvido o protocolo de comunicação abaixo. Nesta grade de comunicação a sequência "**#[**"serve para alertar ao programa que uma mensagem começou a ser enviada e a sequência "**]#**" sinaliza o final da mensagem, já os 2 primeiros caracteres após o início sinalizam qual o comando.

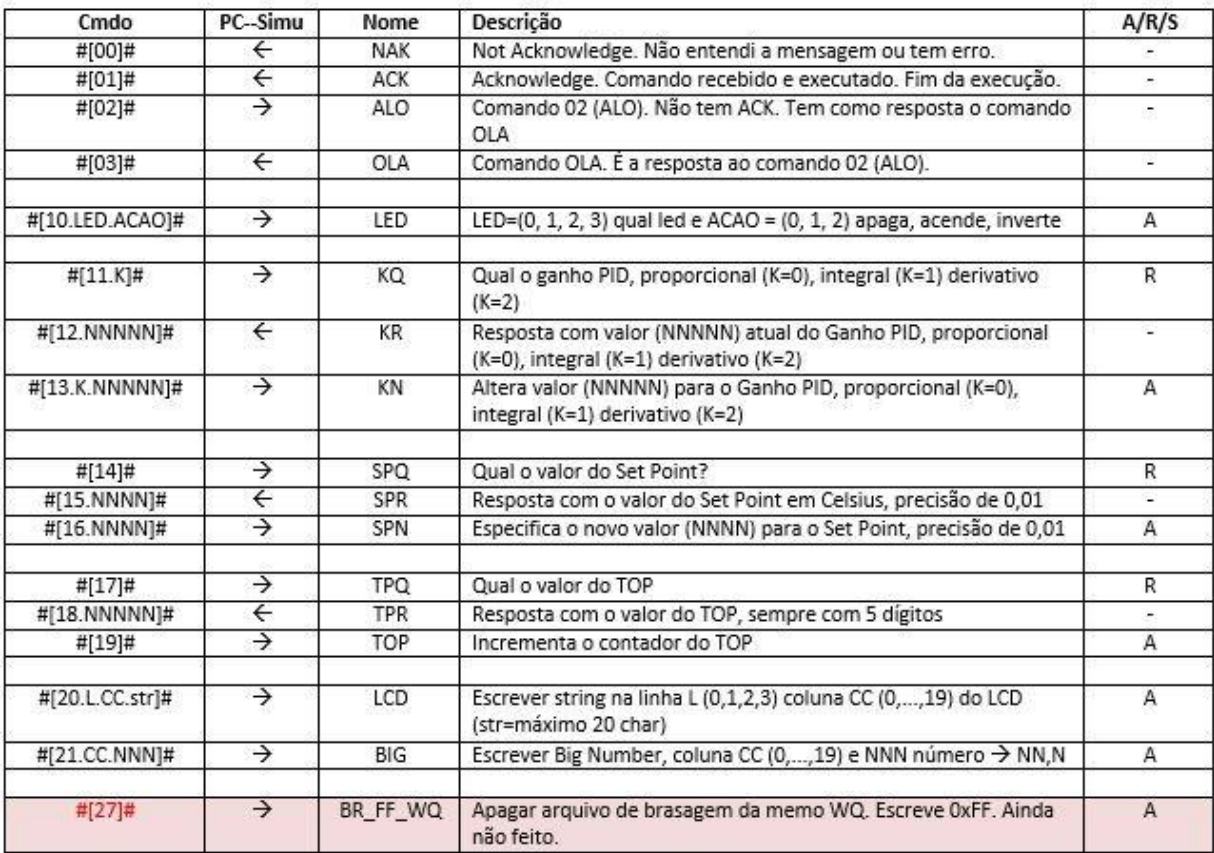

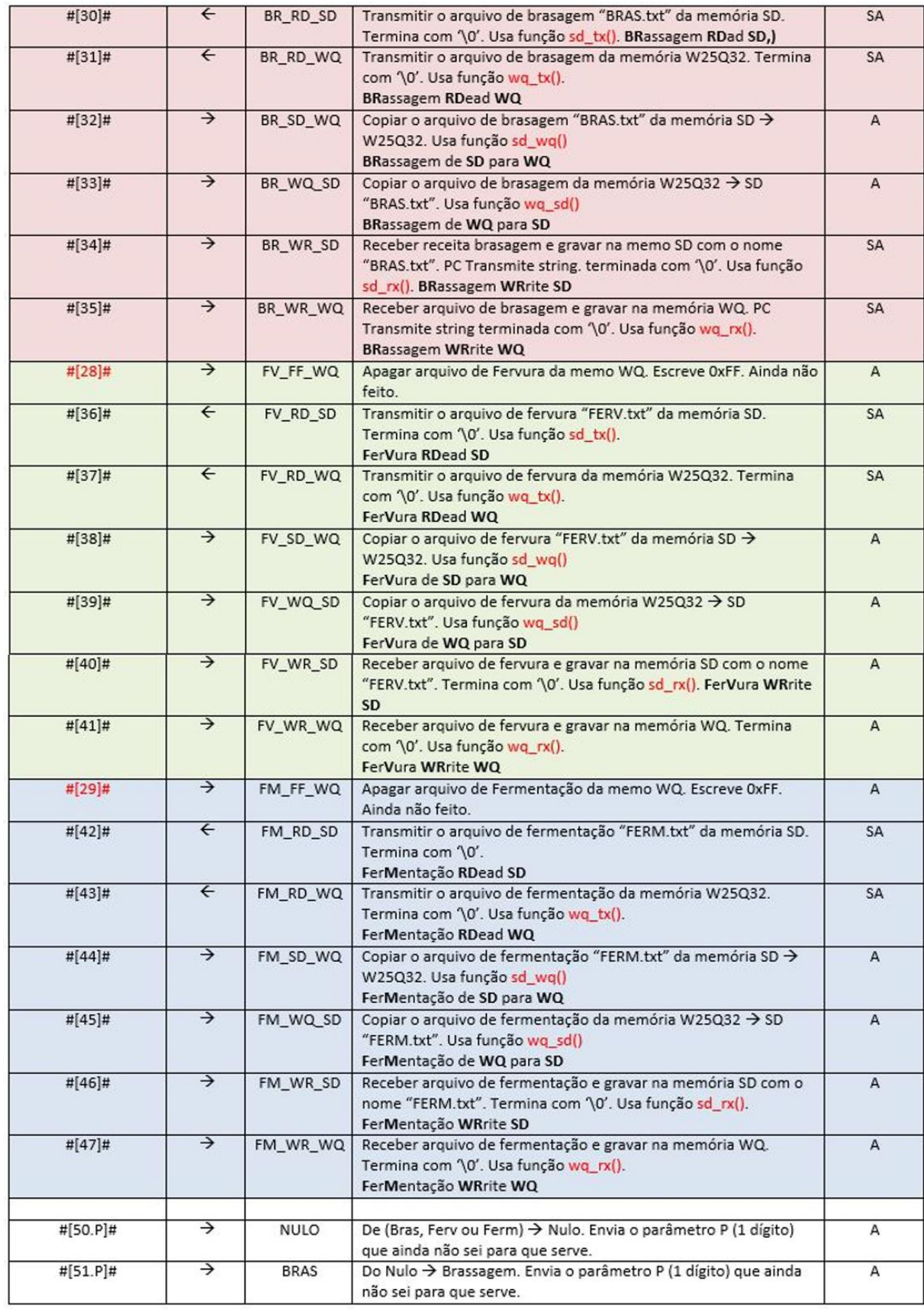

| #[51.xxxxxxx]#             | $\leftarrow$  | <b>BRAS</b>  | Pacote com W25_TAM_BLK dados da brasagem.                                                                                        | R  |
|----------------------------|---------------|--------------|----------------------------------------------------------------------------------------------------|----|
| #[52.P]#                   | →             | FERV         | Do Nulo → Fervura. Envia o parâmetro P (1 dígito) que ainda não<br>sei para que serve.                                           | A  |
| #[52.xxxxxxx]#             | $\leftarrow$  | FERV         | Pacote com W25_TAM_BLK dados da fervura.                                                                                         | A  |
| #[53.P]#                   | →             | FERM         | Do Nulo → Fermentação. Envia o parâmetro P (1 dígito) que<br>ainda não sei para que serve.                                       | А  |
| $\#$ [53.xxxxxxx]#         | $\leftarrow$  | FERM         | Pacote com W25 TAM BLK dados da fermentação.                                                                                     | A  |
| #[54 p]#                   | →             | <b>TESTE</b> | Do Nulo → Teste. Parâmetro P indica qual o teste                                                                                 |    |
| #[55]#                     | →             | QUAL         | Qual modo está ativo e qual é o valor do parâmetro?                                                                              | R  |
| #[56.M.P]#                 | $\leftarrow$  | QM           | Resposta indicando o modo (0=Nulo, 1=Bras, 2=Ferv e 3=Ferm) e<br>o parâmetro P                                                   |    |
| #[57.P]#                   | →             | DT           | Receber os dados (P=1 → só temperatura média e P=0 → tudo)                                                                       | А  |
| #[70.EEEEEE.<br>$QQQQQ]$ # | →             | WQRD         | Transmite QQQQQQ bytes da memo WQ2532 a partir do<br>endereço EEEEEE. Tudo em hexadecimal.<br>WQ ReaD - Usado para fazer testes. | RA |
| $\rightarrow$              | $\rightarrow$ | Reset        | Interrompe o modo atual e volta para o modo inicial (RESET)                                                                      |    |
| $\overline{\leftarrow}$    | $\leftarrow$  | Fim          | Fim de uma etapa (por tempo ou porque o usuário interrompeu)                                                                     |    |

Figura 3.9: Tabela de comandos de comunicação

*•* Na Figura acima, na coluna Cmdo, "." significa um espaço. Na coluna PC–Simu, a seta para a direita representa que o PC enviou comando para o simulador e a seta para a esquerda mostra que PC recebeu comando do simulador. Já na coluna A/R/S, os significados são os seguintes:

- *•* A: responde com ACK
- *•* R: responde com outro comando
- *•* S: *string*

A transmissão pela porta serial é compartilhada entre a resposta aos comandos e envio de dados. Um timer de 20 mseg é responsável por iniciar a transmissão. Existem 3 tipos de função de transmissão:

- 1. Resposta a um comando simples (SER\_RESP\_1): a rotina prepara a resposta no buffer de comando, acerta o tamanho da mensagem e faz ser\_resp\_cmd=SER\_RESP1. Se a porta serial estiver livre, o timer detecta o pedido para resposta a um comando, envia do primeiro dado e tranca a porta serial em uso. O resto acontece por interrupção serial.
- 2. Resposta a um comando extenso (SER\_RESP\_2) (como a transmissão de uma receita): a rotina envia a receita com o uso de vários pacotes colocados no buffer de comando, e de tamanho no comando de tamanho. A rotina tranca a porta serial em uso e envia do primeiro dado. O timer não participa. A interrupção serial envia o resto dos dados e ao final, não mexe nos *flags*. A rotina acompanha o envio de cada pacote. Ao final de um pacote, inicia o próximo. Após o envio do último byte, a rotina destranca a porta serial. Note que a porta serial fica dedicada ao envio da receita. Nem comando, nem dado são transmitidos.

3. Envio de dados (SER DADO): a rotina prepara a resposta no w25 buf rd  $\lceil$ , o tamanho é W25\_TAM\_BLK +7 e faz ser\_dado=TRUE. O timer detecta o pedido de transmissão de dado, envia do primeiro dado e tranca a porta serial em uso. O resto acontece porinterrupção serial. Por ocasião do último byte, a interrupção serial destranca a porta serial;

Os pacotes de envios de dados possuem o seguinte formato:

#[NN ddddd ddd dddd dddd dddd dddd dddd dddd dddd ddd]#

Sendo NN o comando principal e "d"é o valor daquela posição para cada uma das colunas.

### **3.3 Software do computador**

O software computacional foi construído utilizando a linguagem Python. Esta foi escolhida devido a simplicidade de programação e também por proporcionar uma gama de bibliotecas que auxiliam a implementação dos objetivos propostos neste projeto. A saber, os principais objetivos do software são:

- *•* Proporcionar uma interface gráfica
- *•* Gerar arquivos
- *•* Enviar e receber comandos
- *•* Plotar gráficos em tempo real
- *•* Calcular parâmetros da produção

Devido ao tamanho do código gerado neste trabalho, serão apresentados somente as principais funcionalidades do código e nesta seção serão descritas a linguagem de programação e as principais bibliotecas utilizadas no projeto.

### **3.3.1 Linguagem Python**

Segundo a Python Software Foundation, Python é uma linguagem de programação interpretada, orientada a objetos, de alto nível com semântica dinâmica. Essa linguagem foi introduzida pela primeira vez em 1990 por Guido von Rossum e tem sofrido inúmeras otimizações desde então. Atualmente, Python conta com uma extensa biblioteca desenvolvida e divulga por seus usuários. Neste projeto optou-se pela utilização das bibliotecas Tkinter, Matplotlib e PySerial, as quais são detalhadas nos itens posteriores.

#### **3.3.1.1 Tkinter**

O Tkinter é a principal biblioteca em Python voltada para aplicações GUI (*Graphical User Interface*). Tkinter é o script e aplicação gráfica desenvolvido por John Ousterhout, inicialmente na Universidade da Califórnia em Berkeley e posteriormente na Sun Microsystems.

O Tkinter cria uma interface orientada a objetos, ou seja, asreferências do *widget* são objetos, e a estruturação do *widget* é feita utilizando os métodos e atributos dos objetos. Com isso, apesar de sua interface gráfica ter a aparência de programas antigos, os programas feitos com o Tkinter propiciam um melhor entendimento da programação da interface (Figura 3.10.).

| <b>Parametros Fervura</b> |                             |                          | Aplicativo Cerveja |                  |                              | $   -$             |             |              |
|---------------------------|-----------------------------|--------------------------|--------------------|------------------|------------------------------|--------------------|-------------|--------------|
| Duração da Fervura:       |                             |                          |                    |                  |                              |                    |             |              |
| Lupulos:                  |                             |                          |                    |                  | Aplicativo Cerveja           |                    | $   x$      |              |
| Nome:                     | <b>Parametros Brassagem</b> |                          |                    |                  | Comentários:                 |                    |             |              |
|                           | Rampa:                      | Temperatura:<br>匾        |                    | Duração:         | Extra:<br>Aplicativo Cerveja |                    | $   -$      |              |
|                           |                             | Ingredientes             |                    | Nome:            | Data:                        |                    | Volume:     |              |
|                           |                             | Maltados e não maltados: |                    |                  |                              |                    |             |              |
|                           |                             | Ordem                    | De im              |                  |                              | Aplicativo Cerveja |             | $  \sqrt{2}$ |
|                           |                             |                          |                    | Receita          | Monitoramento                | Relatório          | Comunicação |              |
|                           |                             | Lúpulo:                  |                    | Nova Receita     | Brassagem                    | Brassagem          | Parear      |              |
|                           |                             | Ordem                    | De                 | Abrir Receita    | Fervura                      | Fervura            | Testar      |              |
|                           |                             |                          |                    | Salvar Receita   | Fermentação                  | Fermentação        | Desconectar |              |
|                           |                             |                          |                    | Imprimir Receita |                              |                    |             |              |
|                           |                             |                          |                    |                  |                              |                    |             |              |
|                           |                             |                          |                    |                  |                              |                    |             |              |
|                           |                             |                          |                    |                  |                              |                    |             |              |
|                           |                             |                          |                    |                  |                              |                    |             |              |

Figura 3.10: Interface gráfica construída com o Tkinter

Para este trabalho, essa biblioteca foi utilizada para gerar a interface gráfica em que o usuário insere como *input* os parâmetros da receita da produção de cerveja a serem enviados para o simulador.

### **3.3.1.2 Matplotlib**

A biblioteca Matplotlib foi utilizada para monitorar graficamente as rampas de temperaturas em tempo real comparando-as com as teóricas. A Matplotlib serve para a plotagem de gráficos 2D (Figura 3.11.), trazendo para o programa Python inúmeras funções similares às utilizadas no Matlab.

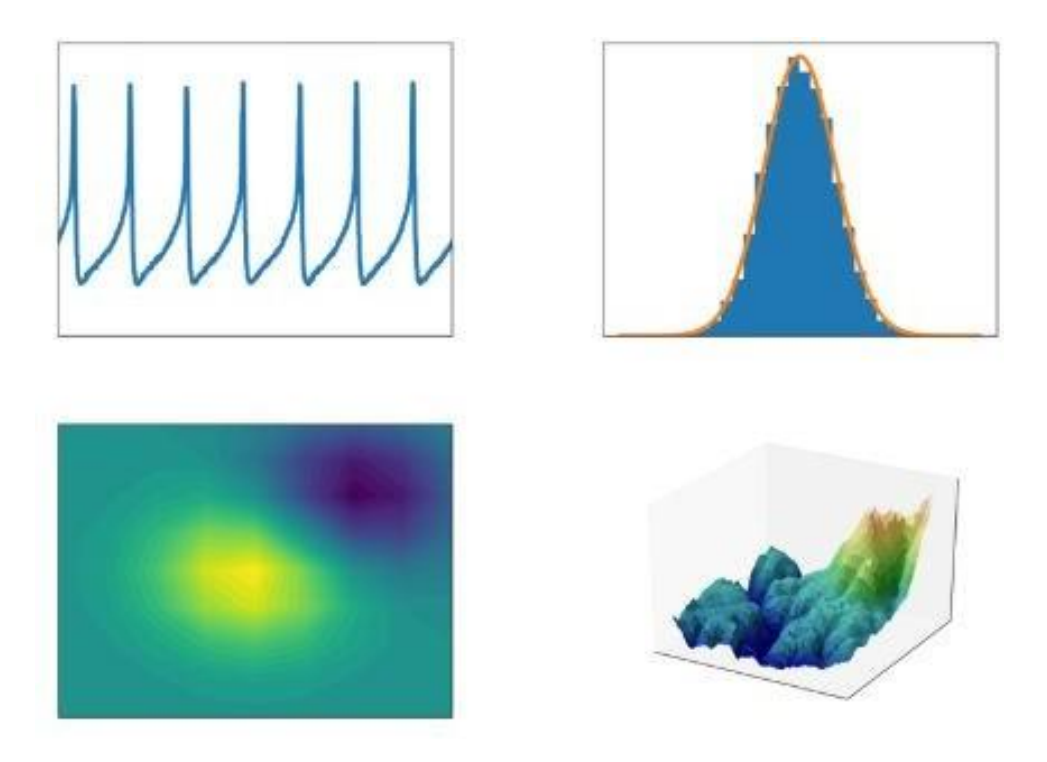

Figura 3.11: Exemplos de gráficos com Matplotlib (Matplotlib)

### **3.3.1.3 PySerial**

A PySerial é a biblioteca responsável pela comunicação serial do software computacional. Com ela é possível realizar a comunicação serial para inúmeras aplicações, como comunicação Bluetooth, infra-vermelho e outras.

Para cada um dos modos de operação do simulador foi gerado um relatório da etapa a partir da leitura dos dados enviados na simulação. Devido a quantidade de caracteres disponíveis em cada pacote da mensagem, foi necessária uma função para tratar os pacotes de dados e gerar um relatório de cada uma das etapas. Os relatórios de cada uma das etapas estão ilustrados a seguir nas Figuras 3.12 e 3.13.

e reivuraumno - ivotepau

|                |  | File Edit Format View        | Help |            |  |
|----------------|--|------------------------------|------|------------|--|
| <b>FERVURA</b> |  |                              |      |            |  |
|                |  | ddddd ddd dddd dddd dddd ddd |      |            |  |
|                |  | -SEG- TOP -T1- -T2- -T3-     |      | <b>POT</b> |  |
|                |  | 00001 004 2000 2050 2088 037 |      |            |  |
|                |  | 00002 004 2360 2410 2448 037 |      |            |  |
|                |  | 00003 004 2720 2770 2808 037 |      |            |  |
|                |  | 00004 004 3080 3130 3168 037 |      |            |  |
|                |  | 00005 004 3440 3490 3528     |      | 037        |  |
|                |  | 00006 004 3800 3850 3888     |      | 037        |  |
|                |  | 00007 004 4160 4210 4248     |      | 037        |  |
|                |  | 00008 004 4520 4570 4608 037 |      |            |  |
|                |  | 00009 004 4880 4930 4968 037 |      |            |  |
|                |  | 00010 004 5240 5290 5328 037 |      |            |  |
|                |  | 00011 004 5600 5650 5688 037 |      |            |  |
|                |  | 00012 004 5960 6010 6048     |      | 037        |  |
|                |  | 00013 004 6320 6370 6408 037 |      |            |  |
|                |  | 00014 004 6680 6730 6768 037 |      |            |  |
|                |  | 00015 004 7040 7090 7128 037 |      |            |  |
|                |  | 00016 004 7400 7450 7488 037 |      |            |  |
|                |  | 00017 004 7760 7810 7848     |      | 037        |  |
|                |  | 00018 004 8120 8170 8208     |      | 037        |  |
|                |  | 00019 004 8480 8530 8568 037 |      |            |  |
|                |  | 00020 004 8840 8890 8928 037 |      |            |  |
|                |  | 00021 004 9200 9250 9288 037 |      |            |  |
|                |  | 00022 004 9560 9610 9648 037 |      |            |  |
|                |  |                              |      |            |  |

Figura 3.12: Relatório de fervura gerado mediante a leitura dos dados

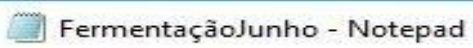

|             |     |     |        | File Edit Format View Help |                |                             |         |            |                                             |
|-------------|-----|-----|--------|----------------------------|----------------|-----------------------------|---------|------------|---------------------------------------------|
| FERMENTAÇÃO |     |     |        |                            |                |                             |         |            |                                             |
|             |     |     |        |                            |                |                             |         |            |                                             |
| $-MIN-TOP$  |     |     | $-SP-$ | $-T1-$                     |                | $-T2 - T3 - POT$            |         | <b>BPM</b> | <b>FXTRA</b>                                |
| 00001       |     | 010 |        |                            |                | 2000 2400 2440 2480 037 020 |         |            | 12336                                       |
| 00002 010   |     |     | 2000   | 2310                       |                | 2350 2390 037 020           |         |            | 12336                                       |
| 00003       |     | 010 | 2000   | 2220                       |                | 2260 2300                   | 037 020 |            | 12336                                       |
| 00004       | 010 |     | 2000   | 2130                       |                | 2170 2210 037 020           |         |            | 12336                                       |
| 00005       | 010 |     |        | 2000 2040                  |                | 2080 2120 037 020           |         |            | 12336                                       |
| 00006 010   |     |     |        |                            |                | 2000 1950 1990 2030 037 020 |         |            | 12336                                       |
| 00007 011   |     |     | 2000   | 1950                       | 1990           | 2030 037 020                |         |            | 12336                                       |
| 00008       | 011 |     | 2000   | 1950                       | 1990           | 2030                        | 037 020 |            | 12336                                       |
| 00009       |     | 011 | 2000   | 1950                       | 1990           | 2030 037                    |         | 020        | 12336                                       |
| 00010       |     | 011 |        | 2000 1950                  | 1990           | 2030 037 020                |         |            | 12336                                       |
| 00011       |     | 011 | 2000   | 1950                       | 1990           | 2030 037 020                |         |            | 12336                                       |
| 00012       | 011 |     | 2000   | 1950                       | 1990           | 2030 037 020                |         |            | 12336                                       |
| 00013       | 012 |     | 1600   | 1860                       | 1900           | 1940                        | 037     | 020        | 12336                                       |
| 00014 012   |     |     | 1600   |                            | 1770 1810      | 1850 037 020                |         |            | 12336                                       |
| 00015 012   |     |     |        |                            | 1600 1680 1720 | 1760 037 020                |         |            | 12336                                       |
| 00016       | 012 |     | 1600   | 1590                       |                | 1630 1670 037 020           |         |            | 12336                                       |
| 00017       | 012 |     | 1600   | 1500                       | 1540           | 1580                        | 037     | 020        | 12336                                       |
| 00018       | 013 |     | 1600   | 1500                       | 1540           | 1580                        | 037 020 |            | 12336                                       |
| 00019 013   |     |     |        |                            |                | 1600 1500 1540 1580 037 020 |         |            | 12336                                       |
| 00020       | 013 |     | 1600   | 1500                       | 1540           | 1580 037 020                |         |            | 12336                                       |
| 00021       |     | 014 | 1200   | 1410                       | 1450           | 1490                        | 037 020 |            | 12336                                       |
|             |     |     |        |                            |                |                             |         |            | 00022 014 1200 1320 1360 1400 037 020 12336 |
| <b>SALE</b> |     |     |        |                            |                |                             |         |            |                                             |

Figura 3.13: Relatório de fermentação gerado mediante a leitura dos dados

## **Capítulo 4**

# **Resultados Experimentais**

### **4.1 Introdução**

Finalizada a construção do simulador e do software computacional, testou-se a utilização do software computacional para uma aplicação de produção de cerveja, de forma a analisar as suas funcionalidades.

Dado isso, foi criada uma receita fictícia que produz 30 litros de cerveja de trigo utilizando os seguintes ingredientes e respectivas proporções:

- *•* Malte de Trigo: 3,5 Kg
- *•* Malte Pilsen: 1,5 Kg
- Malte Vienna: 1,5 Kg
- *•* Lúpulo Saphir: 48g
- *•* Fermento Safbrew Wheat: 2 pacotes

Adicionalmente, os parâmetros utilizados para as etapas estão descritos a seguir:

- *•* Brassagem:
	- 1. Iniciar em 55  $^{\circ}$ C e manter por 5 minutos
	- 2. Subir para 65 °C em 10 minutos e mantar por 10 minutos
	- 3. Subir para 70 °C em 5 minutos e manter por 8 minutos
	- 4. Subir para 76 °C em 5 minutos e manter por 5 minutos
- *•* Fervura:
	- 1.Ferver por 70 minutos

*•* Fermentação:

1. Manter em 18 °C por 7 dias

2. Descer para 16 °C em 12 horas e manter por 4 dias

3.Descer para 12 °C em 10 horas e manter por 10 dias

4.Descer para 10 °C em 6 horas e manter por 5 dias

### **4.2 Resultados**

Inicialmente, foram inicializados o programa computacional e os Arduínos, que foram conectados ao computador e ficam à espera de comandos do computador. Já o programa foi aberto por meio do *prompt* de comando do computador, dando acesso assim, a sua página inicial, conforme pode ser visto na Figura 4.1.

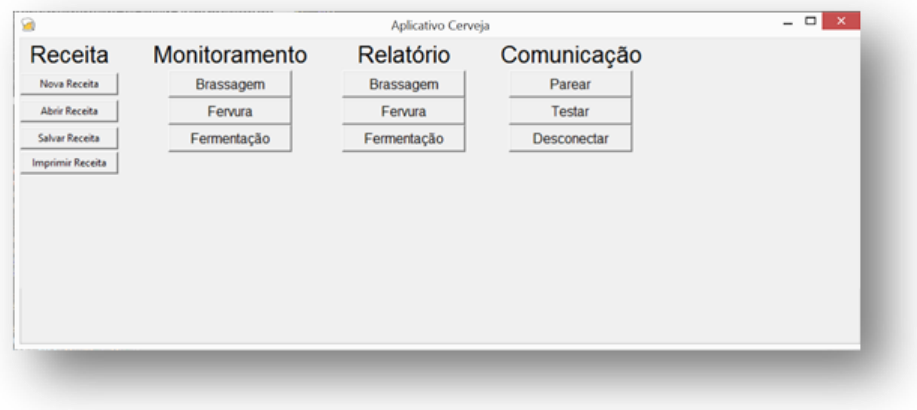

Figura 4.1: Tela inicial do programa

Para este caso, o usuário irá criar uma nova receita para colocar os parâmetros citados anteriormente. Portanto, clicando em "Nova Receita", a página do programa segue para a página de receita, conforme Figura 4.2.

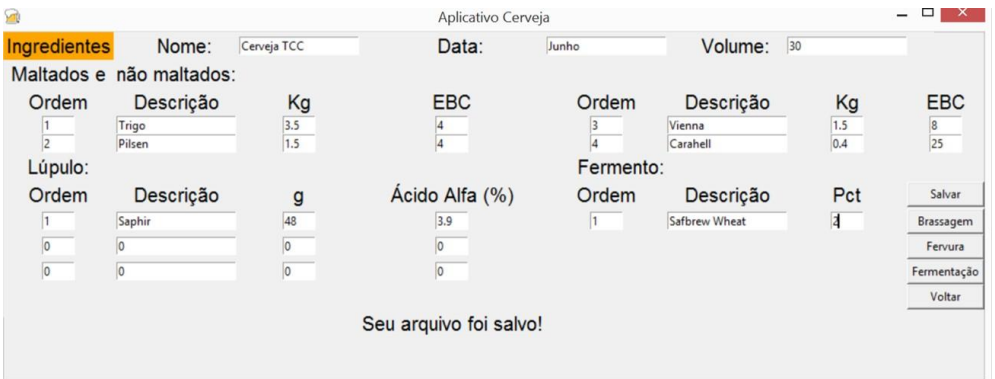

Figura 4.2: Tela de ingredientes da receita

Na tela de receita, os parâmetros analisados são os ingredientes e suas quantidades, o volume da receita e a coloração dos maltes e amargos dos lúpulos. Então, os campos do programa são preenchidos e, ao clicar em salvar, é gerado um arquivo .txt com os dados da receita e valores referentes a coloração e ao amargor da receita escolhido, Figura 4.3. Por padrão, o arquivo é salvo na pasta onde o programa está localizado com o nome de "ReceitaData".

```
ReceitaJunho - Notepad
                                                                                \Box\timesFile Edit Format View Help
;Nome: Cerveja TCC - Data: Junho - Volume: 30L
-----Maltados e não maltados-----
1.
        Trigo
                          3.5Kg 4;Ordem
                                                     Nome
                                                                EBC
                                                            Кg
                                  \overline{4}1.5<sub>kg</sub>;Ordem
\overline{2}.
        Pilsen
                                                     Nome
                                                            Кg
                                                                FBC
3.
        Vienna
                          1.5<sub>kg</sub>8
                                            ;Ordem
                                                     Nome
                                                                EBC
                                                            Kg
\DeltaCarahell
                          0.4Kg
                                   8
                                            ;Ordem
                                                    Nome
                                                            Кg
                                                                EBC
-----Lúplulos-----
        Saphir
                          48<sub>g</sub>3.9%
                                            ;Ordem
                                                            Quantidade(g) Ácido Alfa
1.
                                                    Nome
0.
        ø
                          0g
                                   0%
                                            ;Ordem
                                                     Nome
                                                            Quantidade(g)Ácido Alfa
0.
        0
                                   0%
                                            ;Ordem Nome
                                                           Quantidade(g) Ácido Alfa
                          0g
-----Fermento-----
1.
        Safbrew Wheat
                          2pcts
                                   ;Ordem Nome Quantidade de Pacotes
-----Resultados finais esperados da receita-----
Volume final esperado: 30L
Coloração esperada (EBC): 5
Coloração esperada (SRM): 10
Amargor esperado (IBU): 14
\leq
```
Figura 4.3: Arquivo ReceitaJunho.txt gerado pela tela de ingredientes

A seguir, na página de Brassagem (Figura 4.4), os parâmetros da receita são preenchidos, como as temperaturas, o tempo estimado do processo e o tempo para se chegar na temperatura escolhida. Após inserir os dados e ao clicar em salvar é gerado um arquivo .txt no formato padrão de leitura do controlador de temperatura (Figura 4.5).

| Aplicativo Cerveja |                             |        | -                |        |  |
|--------------------|-----------------------------|--------|------------------|--------|--|
|                    | <b>Parametros Brassagem</b> |        |                  |        |  |
| Duração:           | Rampa:<br>Temperatura:      | Extra: | Comentários:     |        |  |
| O                  | 55                          |        | Colocar maltes   |        |  |
| $\Omega$           | 65                          |        |                  | Voltar |  |
| $\overline{0}$     | 70                          |        |                  | Salvar |  |
| d                  | 76                          |        | Fim da Brassagem |        |  |
|                    |                             |        |                  |        |  |
|                    |                             |        |                  |        |  |

Figura 4.4: Tela de parâmetros de brassagem

|        | BrasJunho - Notepad   |    |                   |       |                                                |                   |  |
|--------|-----------------------|----|-------------------|-------|------------------------------------------------|-------------------|--|
|        | File Edit Format View |    | Help              |       |                                                |                   |  |
| ÷      |                       |    |                   |       | ;Nome: Cerveja TCC - Data: Junho - Volume: 30L |                   |  |
| ;Rampa |                       |    | Temperatura Tempo | Extra |                                                |                   |  |
| 0      |                       | 55 | 5                 | 0     |                                                | ;Colocar maltes   |  |
| 10     |                       | 65 | 10                | 0     |                                                |                   |  |
| 5      |                       | 70 | 8                 | 0     |                                                |                   |  |
| -5     |                       | 76 | 5                 | 0     |                                                | ;Fim da Brassagem |  |
| 99     |                       | 99 | 99                | 9     |                                                |                   |  |

Figura 4.5: Arquivo BrasJunho.txt gerado pela tela de Brassagem

Para a fase de fervura (Figura 4.6), o processo é similar à etapa de brassagem. Porém, os campos a serem preenchidos são a duração da fervura, o momento em que cada lúpulo deve ser colocado na cerveja e a quantidade. Ao final, é gerado um arquivo chamado "FervData.txt" no formato padrão a ser lido pelo simulador (Figura 4.7).

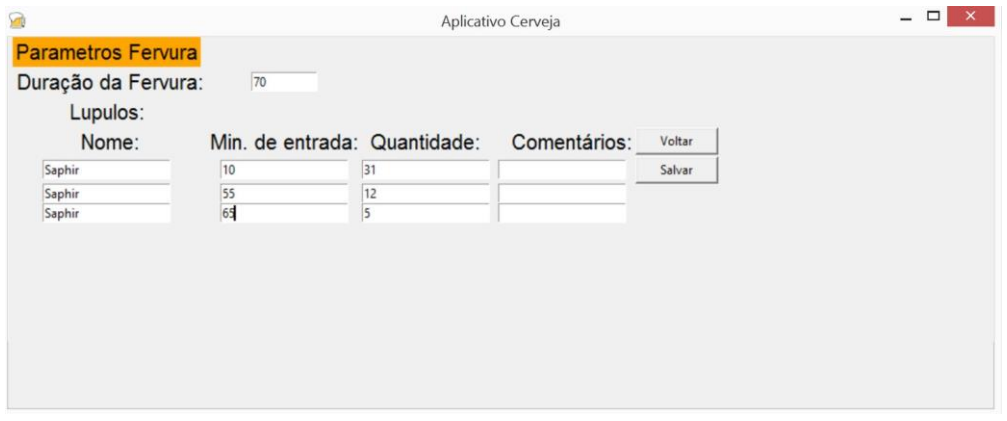

Figura 4.6: Tela de parâmetros de fervura

| FervJunho - Notepad        |                                                |                         |         |                          |  |  |  |  |
|----------------------------|------------------------------------------------|-------------------------|---------|--------------------------|--|--|--|--|
| File Edit Format View Help |                                                |                         |         |                          |  |  |  |  |
|                            | ;Nome: Cerveja TCC - Data: Junho - Volume: 30L |                         |         |                          |  |  |  |  |
| -5                         |                                                |                         |         |                          |  |  |  |  |
| 5                          |                                                |                         |         |                          |  |  |  |  |
| ;Tempo                     | Lúpulo Min. de Entrada Quantidade              |                         |         |                          |  |  |  |  |
| 70                         |                                                | ;Tempo total de fervura |         |                          |  |  |  |  |
| 60                         | Saphir                                         | ;dt=10                  | $31g -$ |                          |  |  |  |  |
| 15                         | Saphir                                         | ; $dt = 55$ $12g -$     |         |                          |  |  |  |  |
| 5                          | Saphir                                         | ;dt=0                   | 5g      | $\overline{\phantom{a}}$ |  |  |  |  |
| 99                         | 99                                             |                         | FIM     |                          |  |  |  |  |
|                            |                                                |                         |         |                          |  |  |  |  |

Figura 4.7: Arquivo FervJunho.txt gerado pelos parâmetros de fervura

Por fim, os parâmetros de fermentação (Figura 4.8) são preenchidos com a rampa (unidade em horas), a temperatura desejada para cada fase e a duração delas. Além disso existe um campo extra, que foi inserido caso seja necessário adicionar algum outro parâmetro em projetos futuros. Assim como as outras duas etapas, ao clicar salvar, é gerado um arquivo de texto no formato de leitura do simulador, conforme Figura 4.9.

| Parametros Fermentação |    |                          |              |                     |        |  |
|------------------------|----|--------------------------|--------------|---------------------|--------|--|
| Rampa(hs)              |    | Temperatura Tempo (Dias) | <b>Extra</b> | Comentários         |        |  |
|                        | 18 |                          |              | 7 dias em 18 graus  |        |  |
| 12                     | 16 | $\overline{4}$           |              | 4 dias em 16 graus  | Voltar |  |
| 10                     | 12 | 10                       |              | 10 dias em 12 graus | Salvar |  |
| 6                      | 10 | 5                        |              | 5 dias em 10        |        |  |
|                        |    |                          |              |                     |        |  |

Figura 4.8: Tela de parâmetros de fermentação

|         | FermJunho - Notepad        |          |                                                |                      |  | × |
|---------|----------------------------|----------|------------------------------------------------|----------------------|--|---|
|         | File Edit Format View Help |          |                                                |                      |  |   |
| -5<br>5 |                            |          | :Nome: Cerveja TCC - Data: Junho - Volume: 30L |                      |  |   |
| ;Rampa  | Temperatura                | Tempo(d) | Extra                                          |                      |  |   |
| 0       | 18                         |          | 3                                              | ;7 dias em 18 graus  |  |   |
| 12      | 16                         | 4        |                                                | :4 dias em 16 graus  |  |   |
| 10      | 12                         | 10       | 2                                              | :10 dias em 12 graus |  |   |
| 6       | 10                         | 5        |                                                | ;5 dias em 10        |  |   |
| 99      | 99                         | 99       | 9                                              | FIM                  |  |   |

Figura 4.9: Arquivo FermJunho.txt gerado pelos parâmetros de fermentação

Com os parâmetros da receita todos ajustados, os arquivos de textos são salvos no cartão de memória para poderem ser simulados. O simulador fica em modo de espera, aguardando por algum comando do computador.

Portanto, para iniciar a produção, é necessário clicar no botão da etapa a ser realizada, em monitoramento, conforme Figura 4.1. Para esse caso foi simulada a etapa de Brassagem, dado que as outras etapas são análogas no ponto de vista da programação do software.

Assim, ao clicar em brassagem, uma página de gráfico foi aberta com o teórico plotado, para visualizar o experimental foi necessário clicar em "Iniciar", conforme Figura 4.10, para que fosse iniciada a simulação de produção de cerveja. Uma imagem do simulador em operação pode ser vista na Figura 3.5.

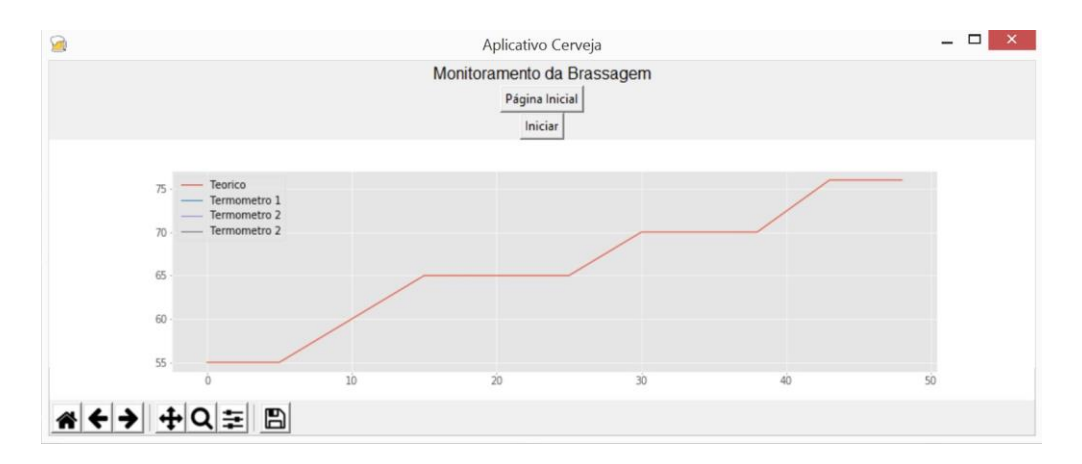

Figura 4.10: Tela de monitoramento de Brassagem

Com a produção em andamento, dois produtos foram sendo gerados pelo software. O primeiro foi um arquivo txt com os dados experimentais da brassagem, enquanto o segundo foi o gráfico de monitoramento atualizado em tempo real, como pode ser visto na Figura 4.11.

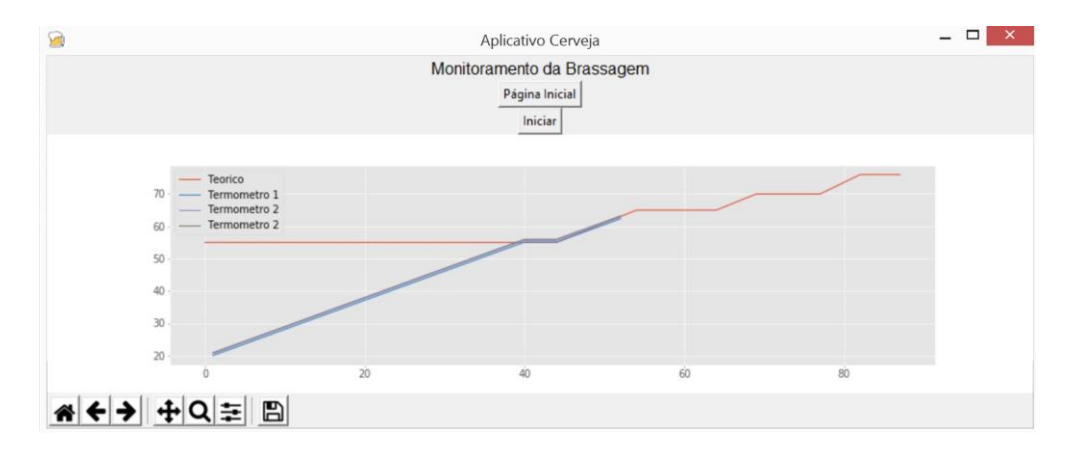

Figura 4.11: Tela de monitoramento de Brassagem durante o experimento

Um ponto interessante a se notar é que, em um primeiro momento, os gráficos das Figuras 4.10 e 4.11 parecem diferentes. Isso ocorre devido ao ajuste de eixo automático à medida que o programa vai coletando os dados da produção. Ao final, foi gerado um arquivo txt com o nome de "BrassagemData".

### BrassagemJunho - Notepad

| File             |  | Edit Format View | Help                                             |  |  |  |
|------------------|--|------------------|--------------------------------------------------|--|--|--|
| <b>BRASSAGEM</b> |  |                  |                                                  |  |  |  |
|                  |  |                  | ddddd ddd dddd dddd dddd dddd XXXX XXXX XXXX ddd |  |  |  |
|                  |  |                  | -SEG- TOP -SP- -T1- -T2- -T3- -KP- -KI- -KD- POT |  |  |  |
|                  |  |                  | 00001 000 5500 2000 2050 2088 3039 D431 2BCB 037 |  |  |  |
|                  |  |                  | 00002 000 5500 2090 2140 2178 3039 D431 2BCB 037 |  |  |  |
|                  |  |                  | 00003 000 5500 2180 2230 2268 3039 D431 2BCB 037 |  |  |  |
|                  |  |                  | 00004 000 5500 2270 2320 2358 3039 D431 2BCB 037 |  |  |  |
|                  |  |                  | 00005 000 5500 2360 2410 2448 3039 D431 2BCB 037 |  |  |  |
|                  |  |                  | 00006 000 5500 2450 2500 2538 3039 D431 2BCB 037 |  |  |  |
|                  |  |                  | 00007 000 5500 2540 2590 2628 3039 D431 2BCB 037 |  |  |  |
|                  |  |                  | 00008 000 5500 2630 2680 2718 3039 D431 2BCB 037 |  |  |  |
|                  |  |                  | 00009 000 5500 2720 2770 2808 3039 D431 2BCB 037 |  |  |  |
|                  |  |                  | 00010 000 5500 2810 2860 2898 3039 D431 2BCB 037 |  |  |  |
|                  |  |                  | 00011 000 5500 2900 2950 2988 3039 D431 2BCB 037 |  |  |  |
|                  |  |                  | 00012 000 5500 2990 3040 3078 3039 D431 2BCB 037 |  |  |  |
|                  |  |                  | 00013 000 5500 3080 3130 3168 3039 D431 2BCB 037 |  |  |  |
|                  |  |                  | 00014 000 5500 3170 3220 3258 3039 D431 2BCB 037 |  |  |  |
|                  |  |                  | 00015 000 5500 3260 3310 3348 3039 D431 2BCB 037 |  |  |  |
|                  |  |                  | 00016 000 5500 3350 3400 3438 3039 D431 2BCB 037 |  |  |  |
|                  |  |                  | 00017 000 5500 3440 3490 3528 3039 D431 2BCB 037 |  |  |  |
|                  |  |                  | 00018 000 5500 3530 3580 3618 3039 D431 2BCB 037 |  |  |  |
|                  |  |                  | 00019 000 5500 3620 3670 3708 3039 D431 2BCB 037 |  |  |  |
|                  |  |                  | 00020 000 5500 3710 3760 3798 3039 D431 2BCB 037 |  |  |  |
|                  |  |                  | 00021 000 5500 3800 3850 3888 3039 D431 2BCB 037 |  |  |  |
|                  |  |                  | 00022 000 5500 3890 3940 3978 3039 D431 2BCB 037 |  |  |  |

Figura 4.12: Arquivo BrassagemJunho.txt gerado ao final da brassagem

De forma análoga são gerados os gráficos e os arquivos de produção para as etapas de Fervura e Fermentação.

 $\Box$  $\sim$ 

# **Capítulo 5**

# **Conclusões**

Este projeto foi idealizado devido a dois principais fatores: o crescente número de produtores de cerveja artesanal e a possibilidade de otimizar equipamentos de controle de temperatura, os quais, em grande parte, ainda não possuem ambiente de controle virtual.

Esse projeto teve como foco programar um software em Python que auxilia no monitoramento da produção de cervejas artesanais, oferecendo ao cervejeiro mais conforto e comodidade, simplificando assim, o processo de produção. Assim, foi programado um aplicativo *desktop* que lê os dados da receita a ser realizada e gera os arquivos a serem utilizados na produção. Diminuindo assim possíveis erros humanos que possam ocorrer no processo e possibilitando a repetição de procedimentos de produção.

Tendo em vista estes objetivos iniciais, o sistema de automatização da produção de cerveja artesanal desenvolvido apresentou-se satisfatório, proporcionando um ambiente de monitoramento da produção, facilitando a visualização de eventuais falhas durante o processo e aumentando a segurança de quem produz essa bebida, uma vez que com o software, grande parte do controle da produção pode ser feito a distância.

Para facilitar o funcionamento do programa, foi construído um simulador utilizando dois Arduínos Mega 2560 para que fosse possível testar o projeto para todas as etapas de produção. Ainda, com os testes, é possível perceber que o programa funciona da forma desejada. Porém, ainda existem futuros aprimoramentos que podem ser implantados, como a substituição do arduino TxRx por um módulo bluetooth e a substituição do campo extra da etapa de fermentação por densidade, no momento em que for construído densímetros eletrônicos.

Outro ponto a ser notado é que a possibilidade de se controlar a produção à distância otimiza, principalmente, o processo de fermentação, que é mais demorado, e com a possível construção futura de densímetros eletrônicos, seria possível diminuir a quantidade de cerveja desperdiçada sem deixar de analisar as variações de densidade da mesma durante o processo.

Alguns outros pontos de aprimoramento do programa poderiam ser investigados como:

- *•* Criação de interface compartilhada entre PC e Celular
- *•* Implementação de envio de dados de produção para o controlador de temperatura, retirando assim, a única etapa ainda manual do processo

*•* Integração com outros tipos de controladores de temperatura

No geral, o software concebido neste projeto realiza grande parte das funcionalidades propostas originalmente e está preparado para receber dados futuros que possam vir a ser adicionados. Ademais, outra possibilidade não explorada é que, com alguns ajustes, o software pode ser adaptado ao controle de outros processos de produção e de outros tipos de equipamentos.

# **REFERÊNCIAS BIBLIOGRÁFICAS**

[1] DA ROSA, M. M. *Sistema eletrônico de aquecimento para produção de cerveja artesanal*. Trabalho de conclusão de curso - Universidade de Brasília, 2015.

[2] CAMPOS, R. M. *Projeto e automatização de um sistema HERMS artesanal.* Trabalho de conclusão de curso – Centro Federal de Educação Tecnológica de Minas Gerais, 2017.

[3] PALMER, J. A. *How to Brew: Everything You Need to Know to Brew Beer Right the First Time.*  Brewers Publications; 3a Edição, 2006

[4] MATOS, R. A. G. *Como Fazer Cerveja em Casa.* Beer king, 2013

[5] Arduino – Introdução. Disponível em: < https://www.arduino.cc/en/Guide/Introduction >. Acesso em 7 jun. 2019.

[6] Arduino MEGA 2560 . Disponível em: < https://www.embarcados.com.br/arduino-mega-2560/ >. Acesso em 7 jun. 2019.

[7] Winbond Eletronics Corporation, *W25Q128FV Datasheet,* Winbond Eletronics Corporation, 2013

[8] What is Python? Executive Summary. Disponível em: < https://www.python.org/doc/essays/blurb/ >. Acesso em 16 jun. 2019.

[9] GRAYSON, J. E. *Python and Tkinter Programming.* Manning Publications; First edition, 2000.

[10] Matplotlib. Disponível em: < https://matplotlib.org/ >. Acesso em 16 jun. 2019.

[11] PySerial. Disponível em: < https://wiki.python.org/moin/PySerial >. Acesso em 16 jun. 2019.

[12] Escola Superior de Cerveja e Malte, *O que o lúpulo faz na cerveja mesmo?*. Diponível em: < http://cervejaemalte.com.br/blog/o-que-o-lupulo-faz-na-cerveja/ >. Acesso em 23 jun. 2019.

[13] Afinal, o que o lúpulo faz realmente na cerveja? Disponível em: < https://www.institutodacerveja.com.br/blog/n145/dicas/afinal-o-que-o-lupulo-faz-realmente-na-cerveja >. Acesso em 23 jun. 2019.

[14] Capital federal tem ao menos 2 mil produtores de cervejas. Disponível em: < https://www.correiobraziliense.com.br/app/noticia/especiais/made-in-brasilia/2017/04/21/noticia-especialmadeinbrasilia,590019/capital-federal-tem-ao-menos-2-mil-produtores-de-cervejas.shtml >. Acesso em: 30 jun. 2019.

[15] Projeto HERMS. Disponível em: < http://cervejaartesanalonline.blogspot.com/2011/06/projetoherms.html > Acesso em 30 jun. 2019.

[16] LAPOLLI, C. *Mercado da cerveja 2018.* ABRACERVA, abril 2019.

[17] DE VARGAS GIORGI, V., *"Cultos em cerveja": discursos sobre a cerveja artesanal no Brasil*. Sociedade e Cultura, 2015. Disponível em: <http://www.redalyc.org/articulo.oa?id=70344885010> . Acesso em 30 jun. 2019.

[18] KINDESLEY, D. *Beer – visual reference guides series*. Londres e Nova York, 2010.

[19] SILVA, H. A.; LEITE, M. A.; DE PAULA, A. R. V. *Cerveja e sociedade*. Universidade Federal de Juiz de Fora, 2016.

[20] MEGA, J. F.; NEVES, E.; DE ANDRADE, C. J. *A produção de cerveja no Brasil.* Revista Citino, V. 1, 2011, P.34-42.

[21] SANTOS, S. P. *Os primórdios de cerveja no Brasil*, 2.ed. Cotia: Ateliê Editorial, 2004.

[22] ABRACERVA *Mercado cervejeiro – Panorama 2018/2019.* Abr. 2019.

[23] MARCUSSO, E. F.; MUELLER, V. C. *Anuário de cerveja no Brasil 2018: Crescimento e Inovação.* Ministério da Agricultura, 2019.

[24] CRUZ, I.; PINHEIRO, L. J.; AMORIM, S. M.; KUGLIN, V. B*. Produção de cerveja*. Universidade Federal de Santa Catarina, 2008. P.36.

[25] GHESTI, G. F. *Fundamentos de Produção de Cerveja.* Notas de aula, Universidade de Brasília, 2013.

[26] Cigarra Elétrica. Disponível em: < http://casaolec.com.br/cigarra-eletrica/ >. Acesso em 30 jun. 2019.

[27] Garrafa x Barril: conheça os principais tipos de envase de cerveja. Disponível em: < http://mestrecervejeiro9.globo.com/faca-sua-cerveja/garrafa-barril.html >. Acesso em 30 jun. 2019.

# <span id="page-50-0"></span>**ANEXOS**

# <span id="page-51-0"></span>**I. DIAGRAMAS ESQUEMÁTICOS**

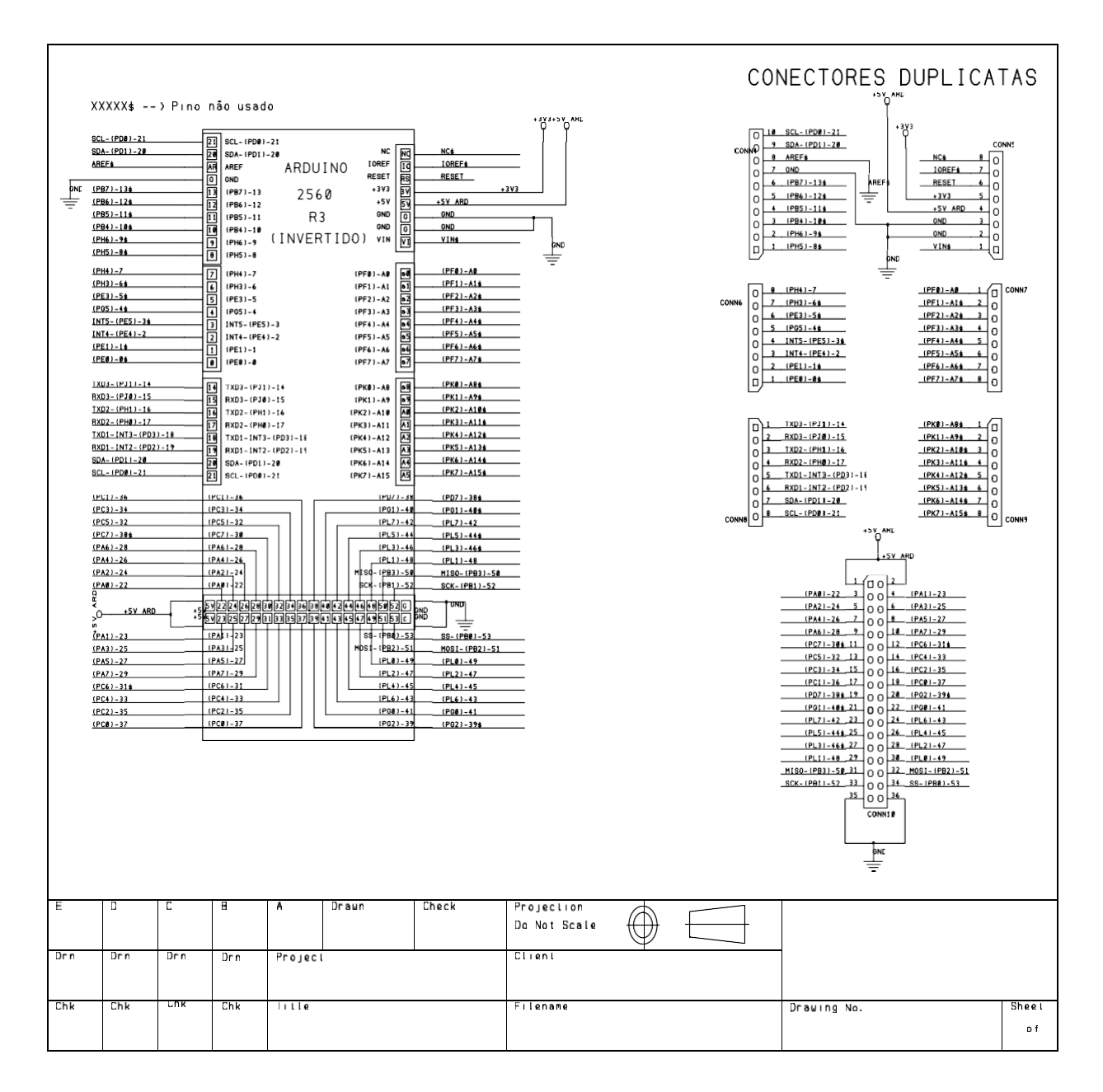

Figura I.1: Esquemático Controlador

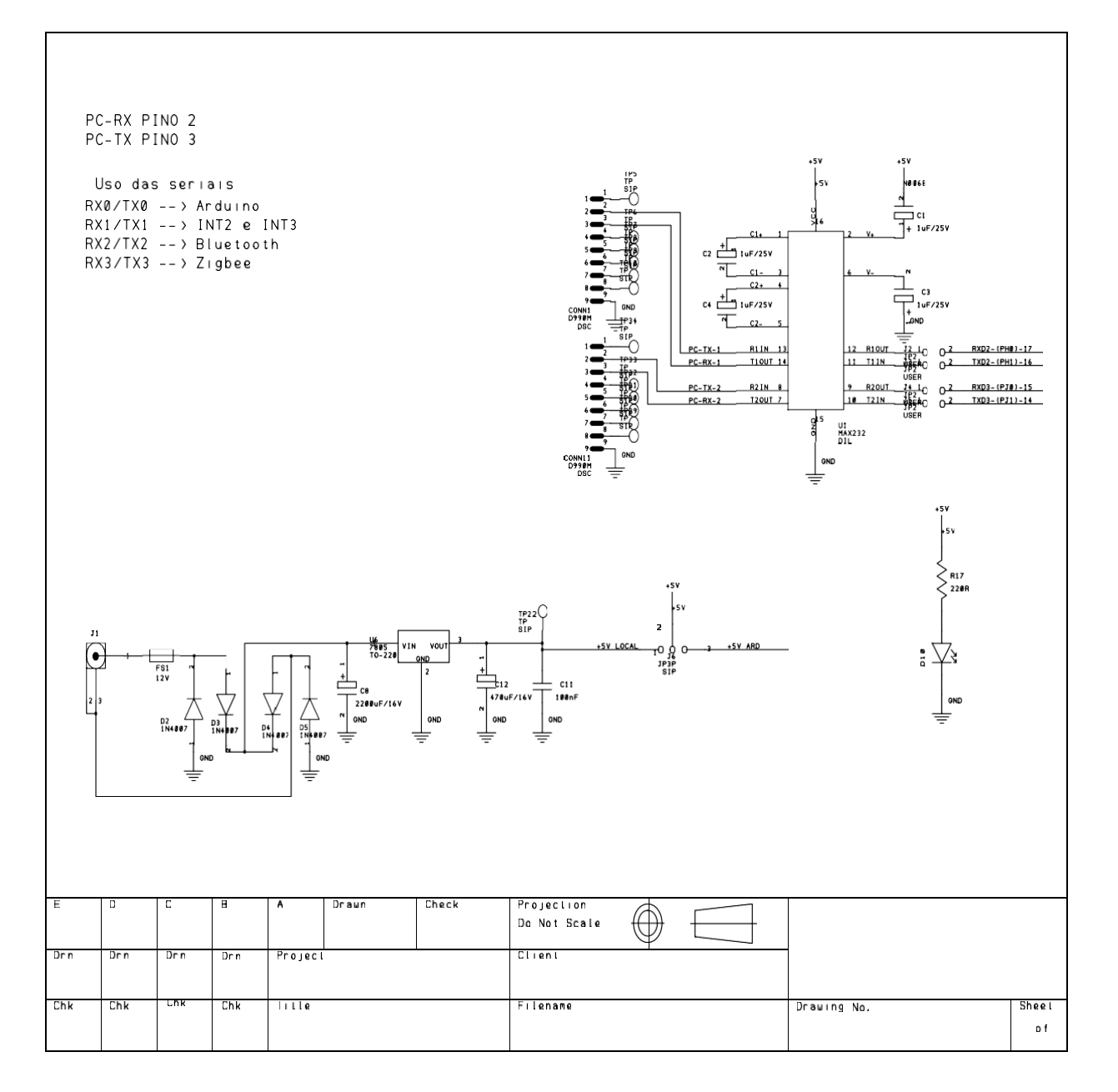

Figura I.2: Esquemático Fonte

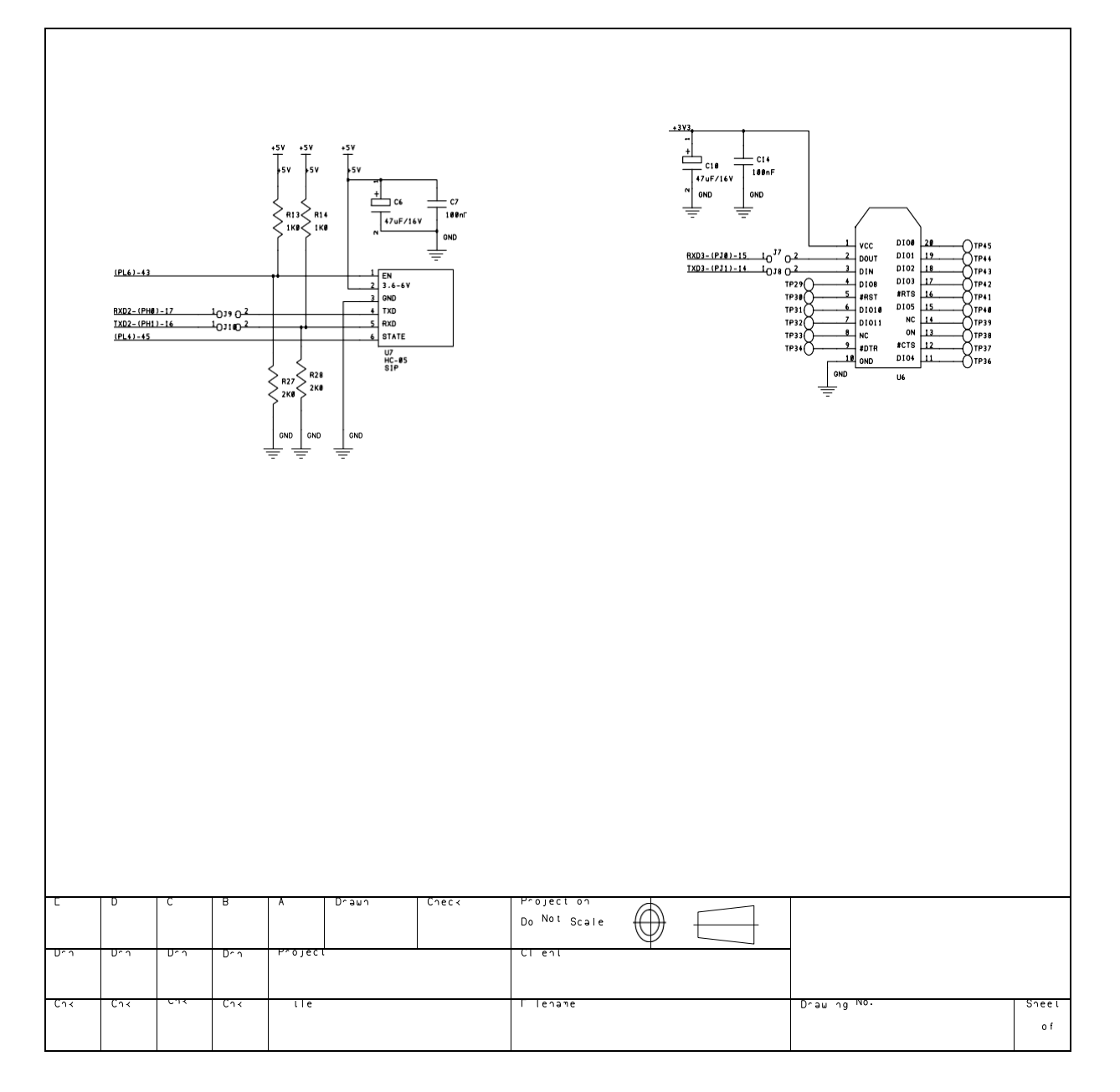

Figura I.3: Esquemático Projeto

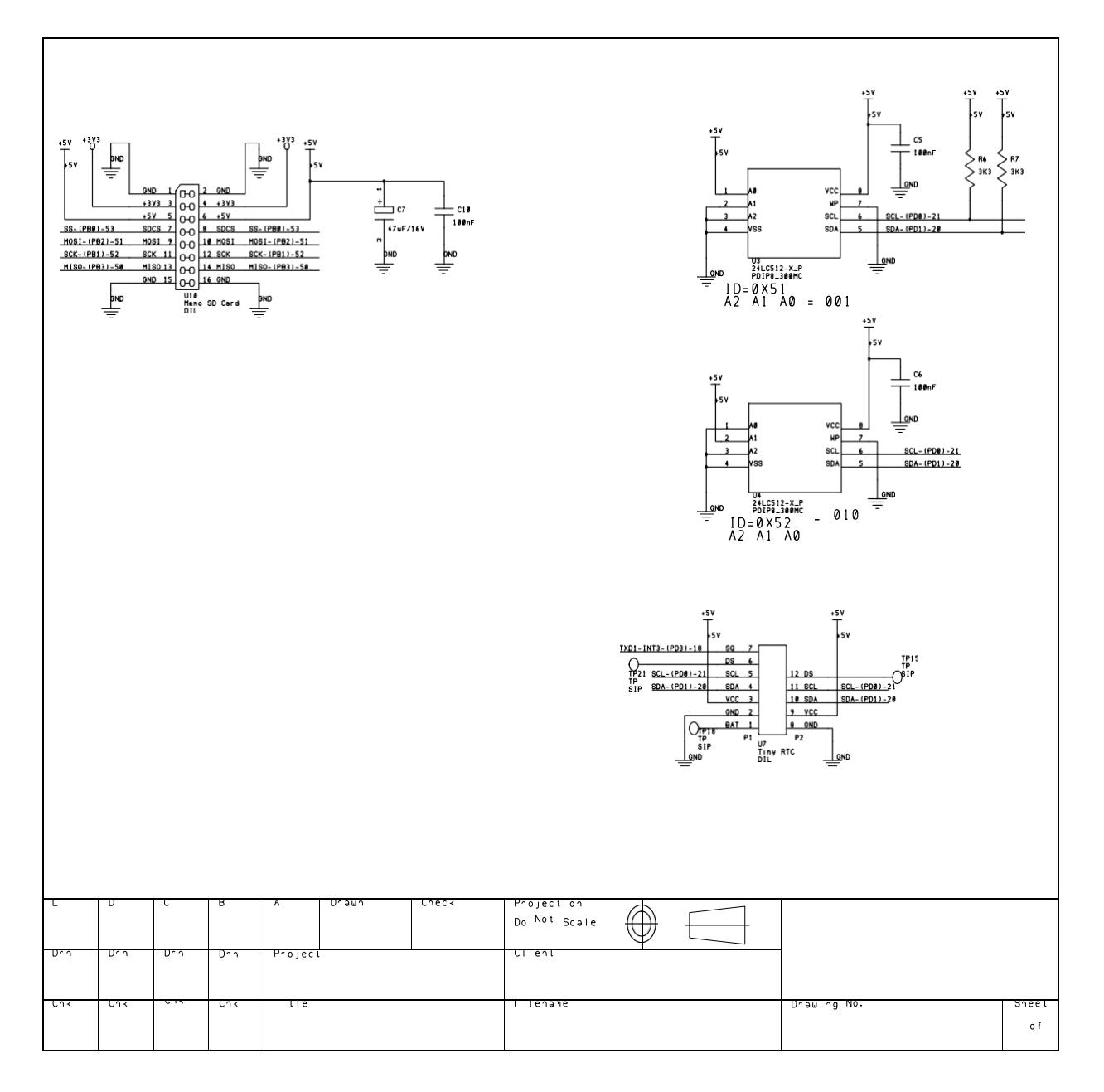

Figura I.4: Esquemático Memoria